# **ClearSight Training:**

# Student Testing Interface

**2023-2024**

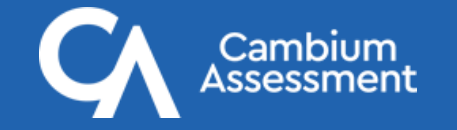

# **Support Resources**

### ▸ **ClearSight Portal**

- ▸ Training slides
- ▸ User manuals
- ▸ Quick guides for common actions
- ▸ and much more!
- ▸ **ClearSight Help Desk** (via "Contact Us" page)

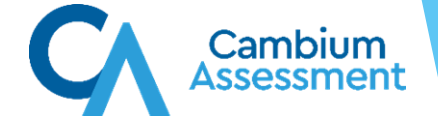

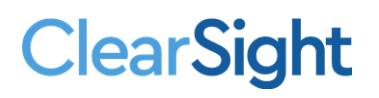

# **Student Interface System Agenda**

- ▶ Secure Browser
- ▸ Logging In
- ▶ Functionality Checks
- ▸ Testing Interface
- ▸ Universal Tools
- ▸ Accessibility Resources
- ▸ Test Items
- ▸ Ending a Test

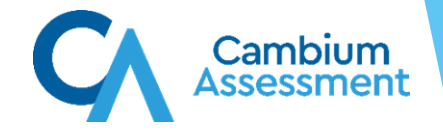

Secure Browser Testing vs. Public Browser Testing

The Secure Browser is designed to ensure test security by prohibiting students from accessing any other programs or websites during testing.

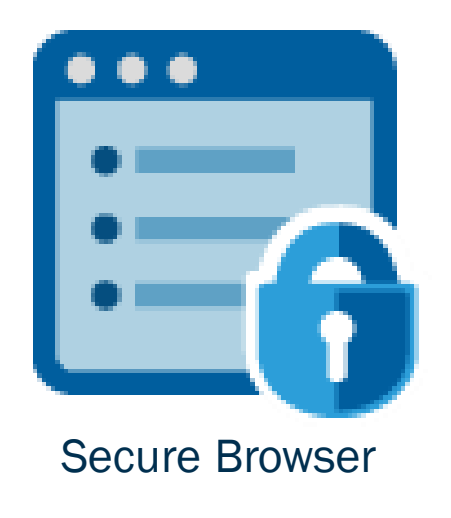

If you have questions about installation of the Secure Browser, contact your Technology Coordinator.

## Student Login via Secure Browser

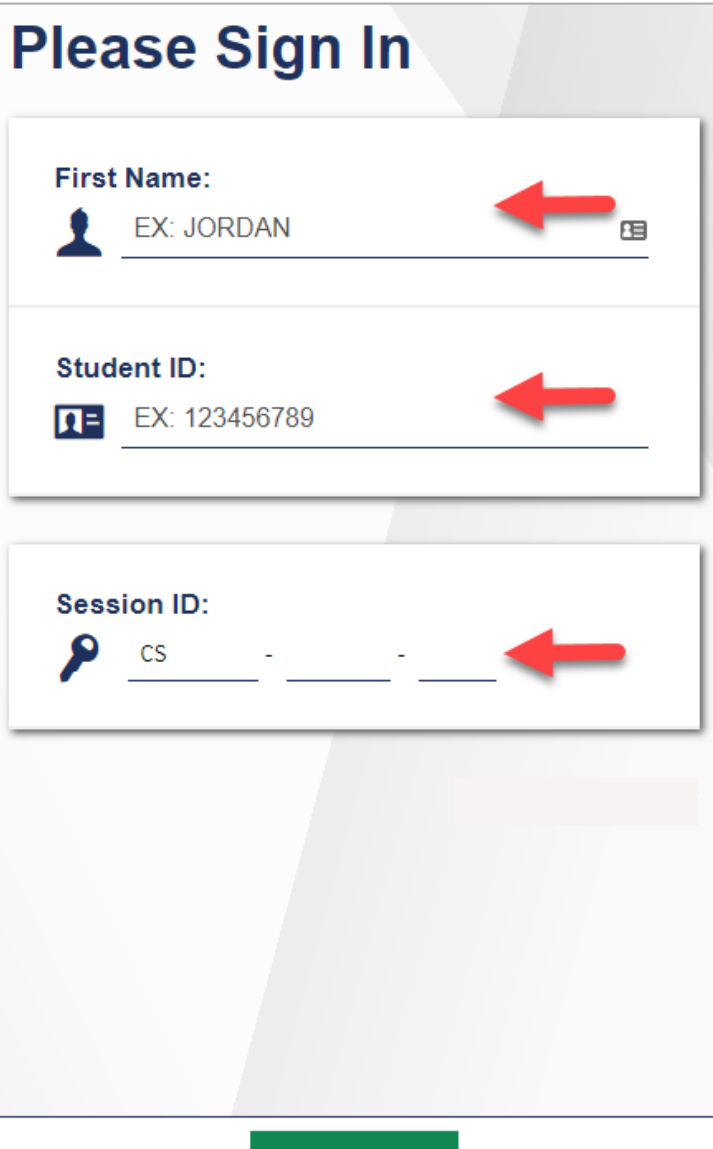

## Student Login via Generic Public Browser Link

Generic Student Login Link:

[https://clearsight.cambiumtds.com/](https://clearsight.cambiumtds.com/student) [student](https://clearsight.cambiumtds.com/student) 

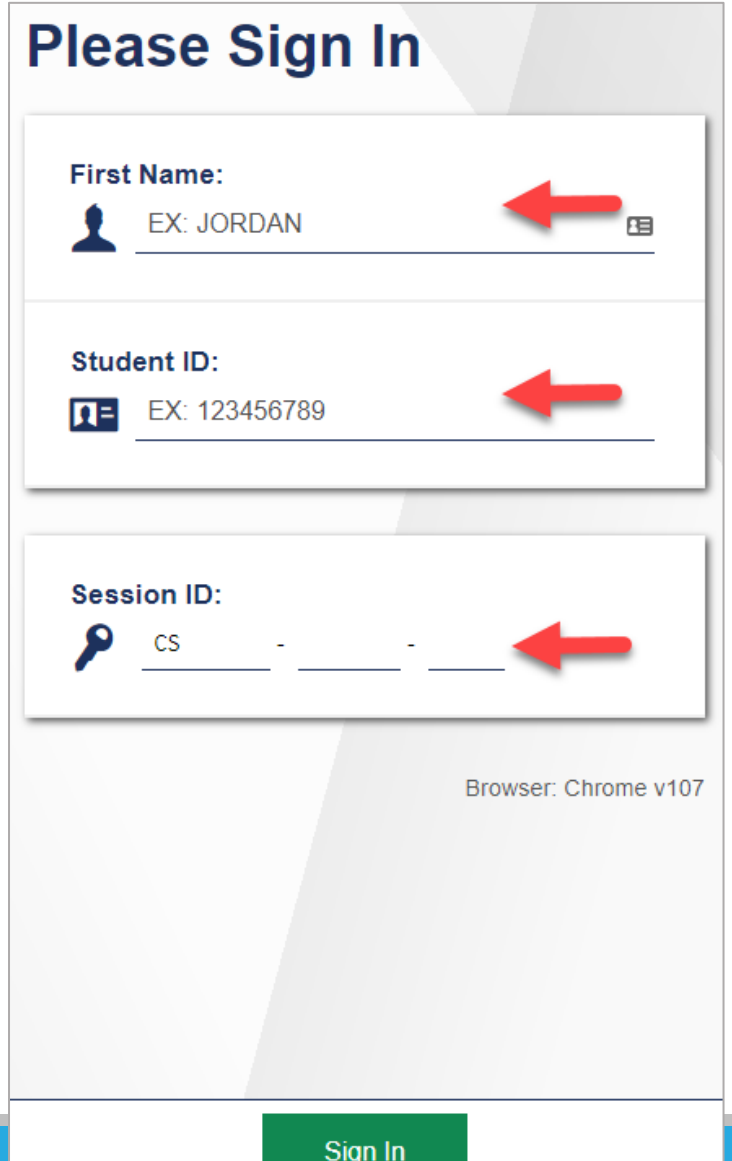

## Student Login via Direct Public Browser Link

# Direct Student Login Link Example:

[https://clearsight.cambiumtds.com/](https://clearsight.cambiumtds.com/student?session=CS-0D96-3T) [student?session=CS-0D96-3T](https://clearsight.cambiumtds.com/student?session=CS-0D96-3T)

• Link includes the Test Session ID

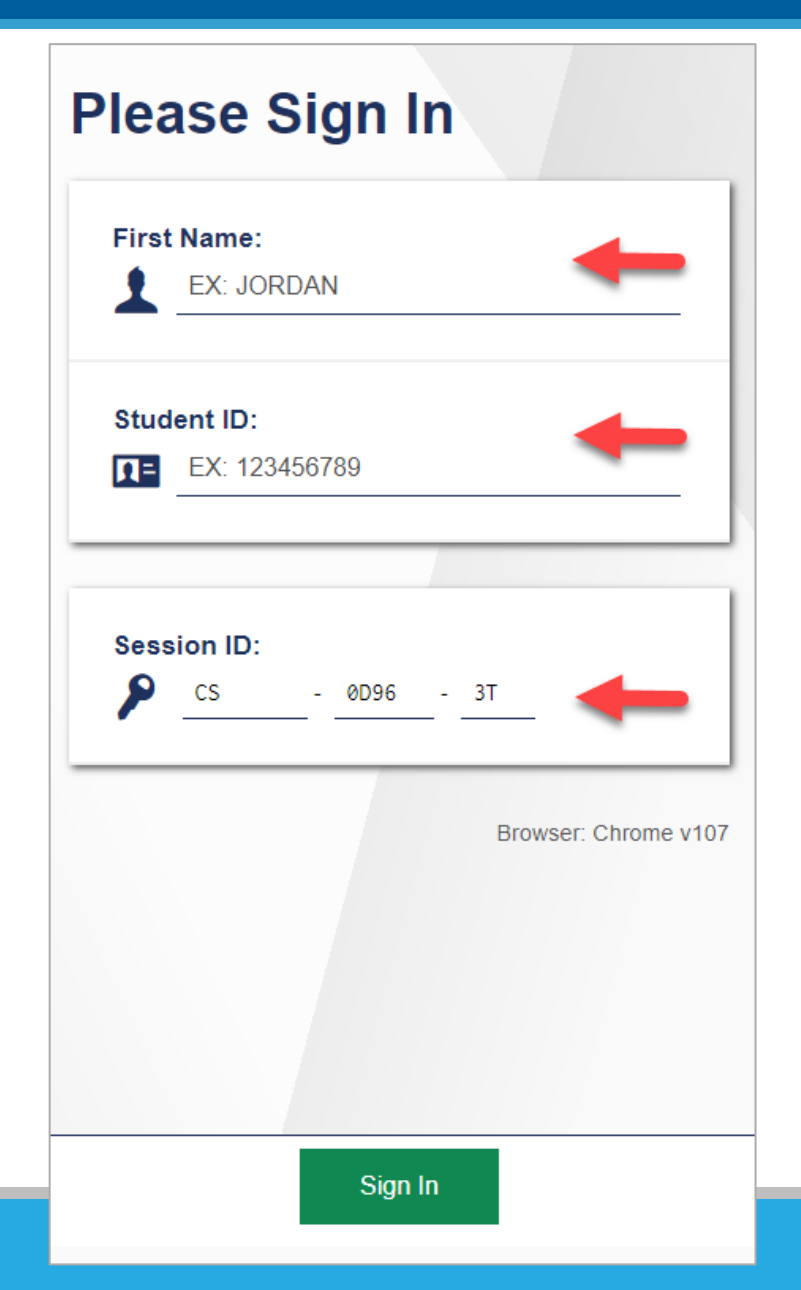

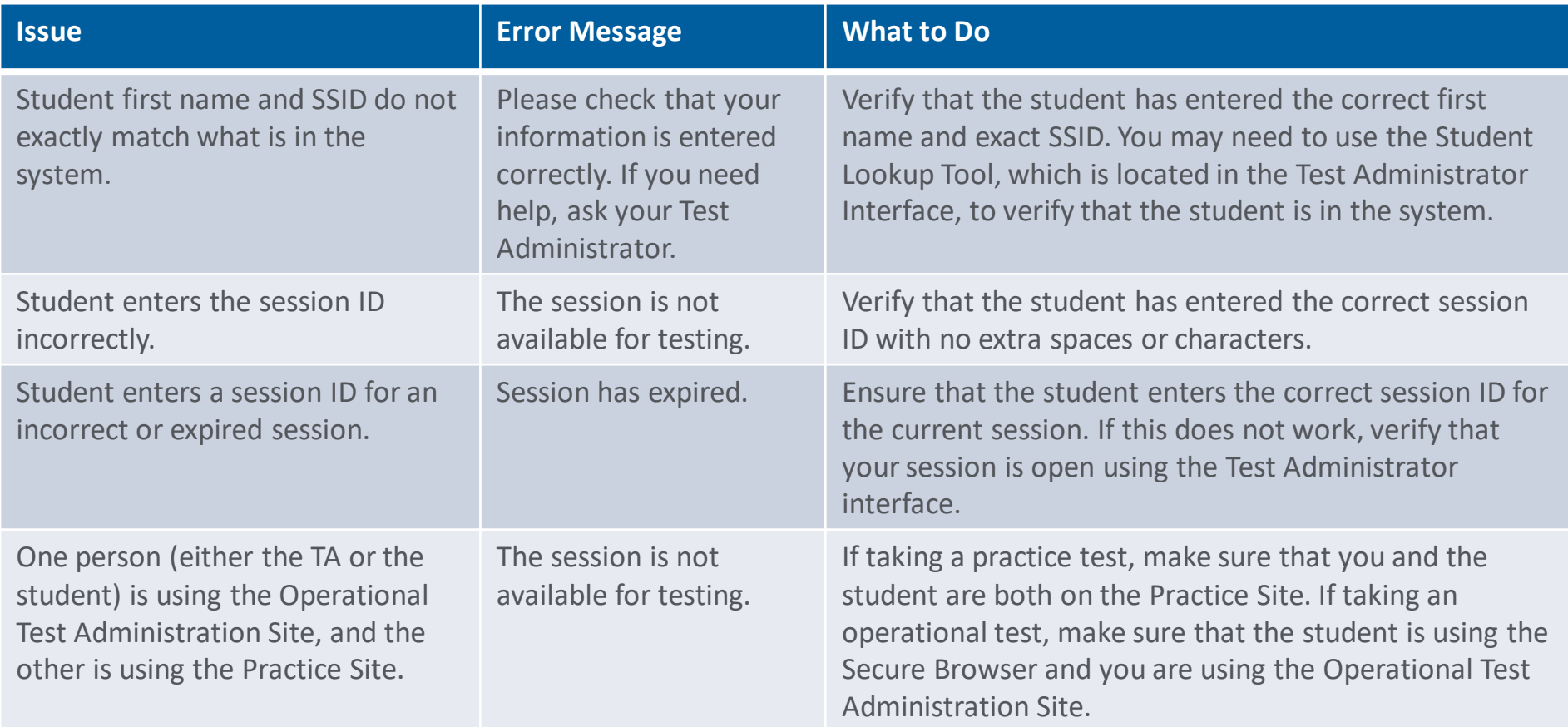

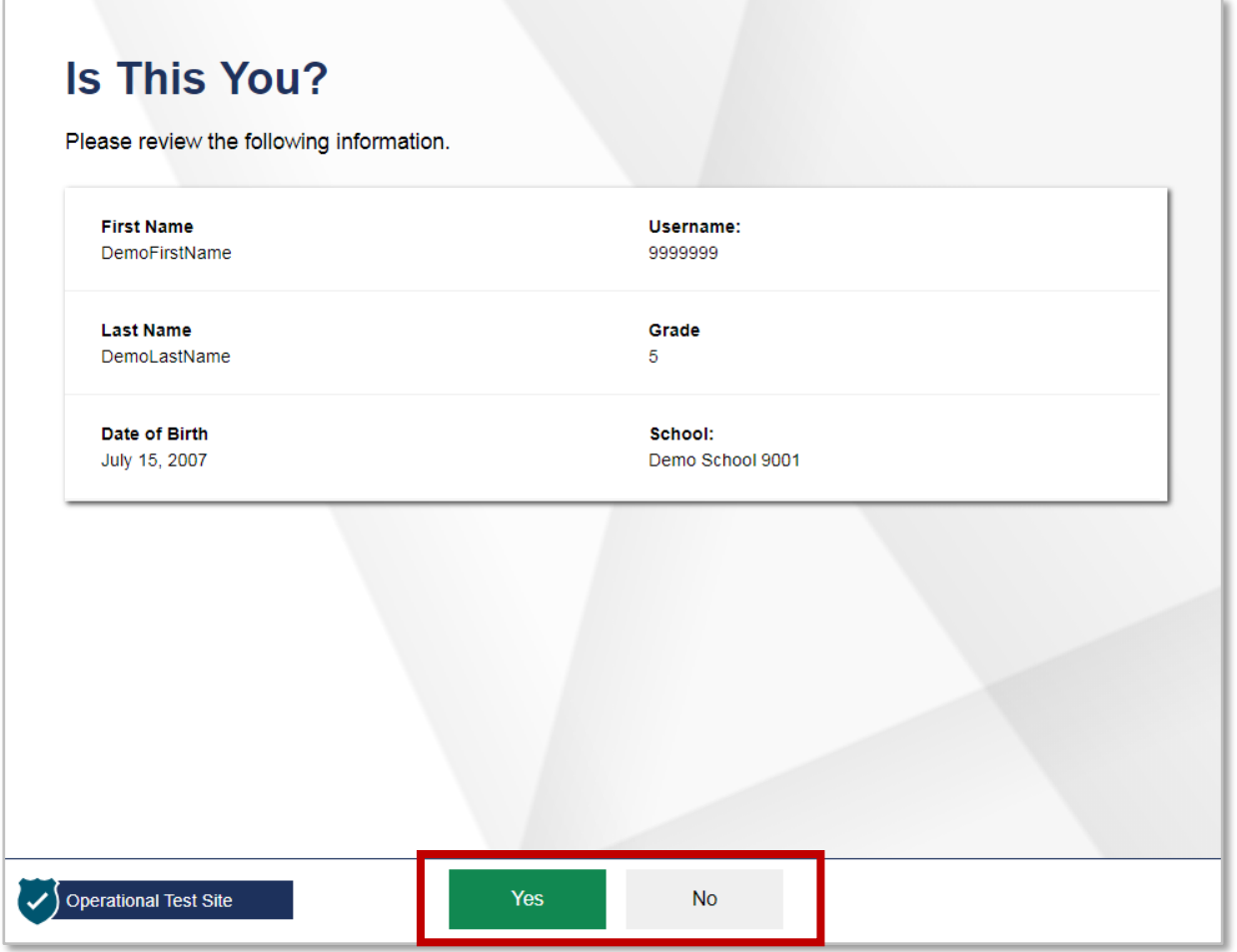

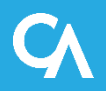

### Student Test Selection

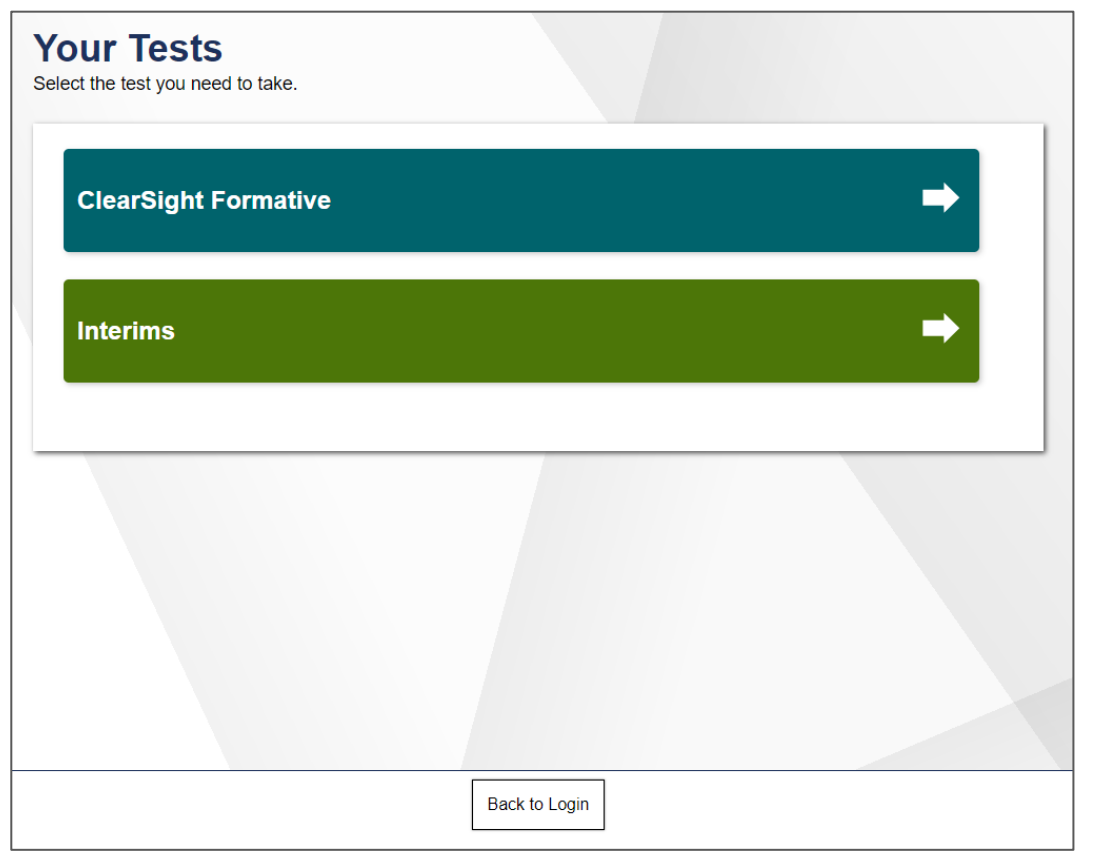

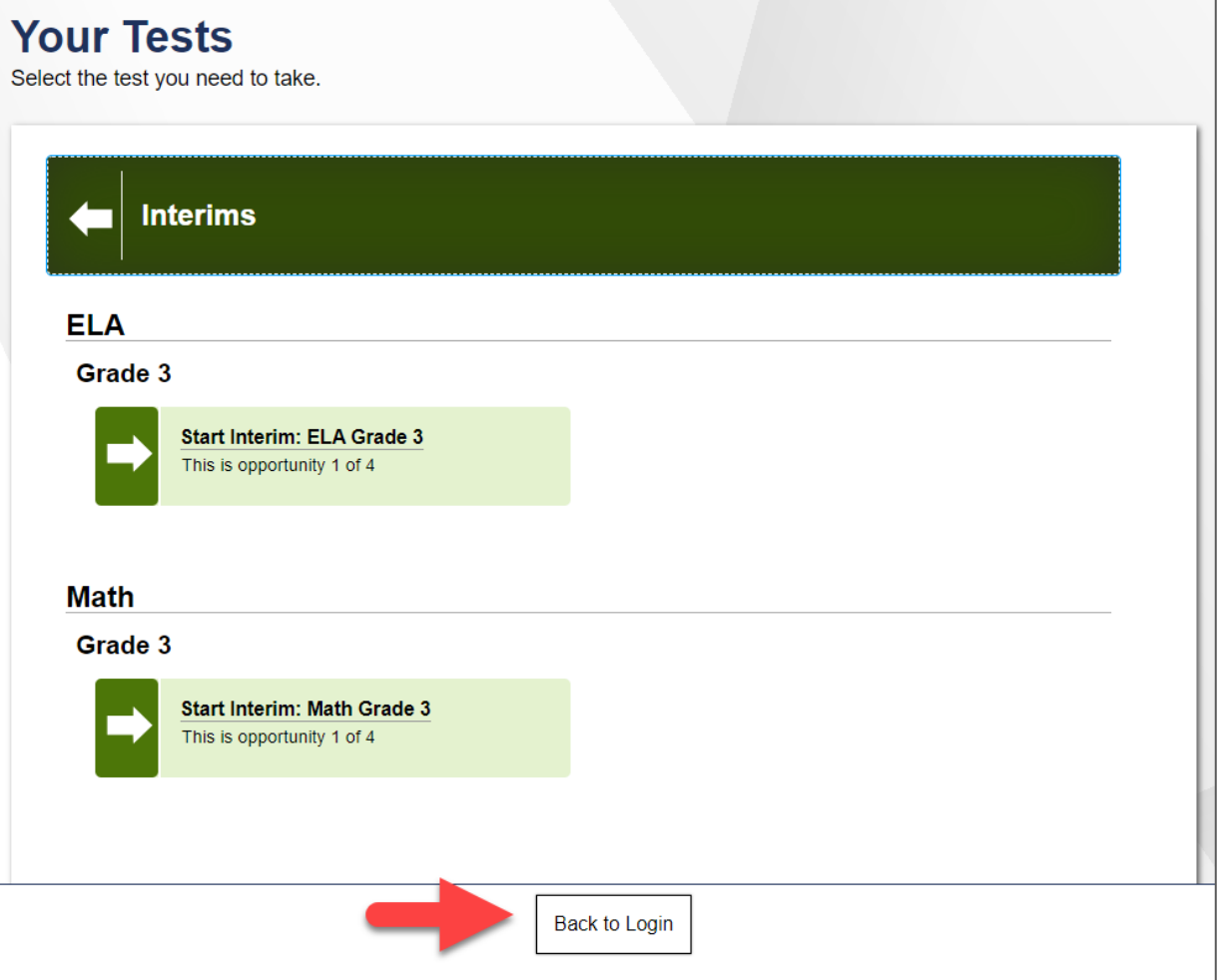

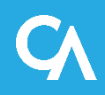

## Waiting for Approval

### **Waiting for Approval**

Your Test Administrator needs to review your requested test and your test settings. This may take a few minutes.

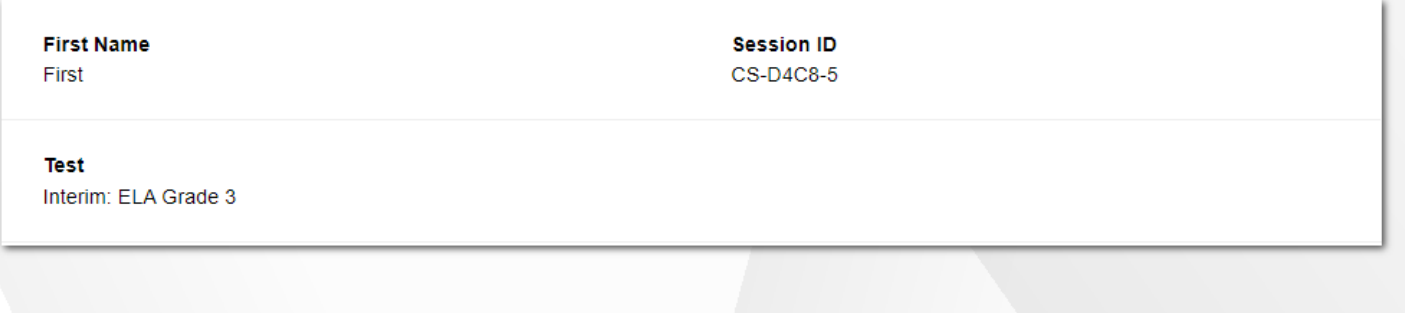

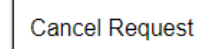

# Functionality Checks

## Audio/Video Check

### **Audio Playback Check**

Make sure audio playback is working.

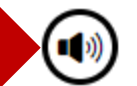

To play the sample sound, press the speaker button.

#### **Next Step:**

If you heard the sound, choose I heard the sound. If not, choose I did not hear the sound.

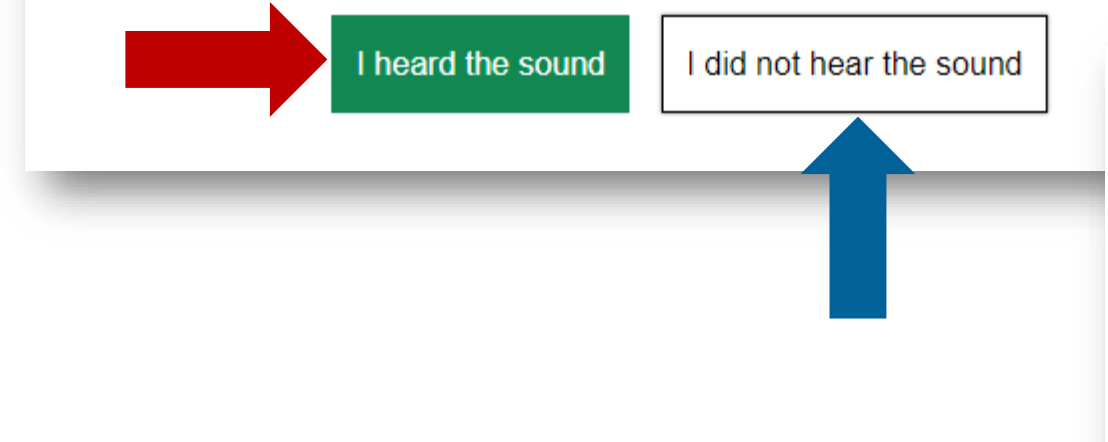

### **Sound Check: Audio Problem**

You must be able to play audio for this test. Please tell your Test Administrator that your device has an audio problem.

#### **Next Step:**

To try the audio playback check again, choose Try Again. If your Test Administrator tells you to log out, choose Log Out.

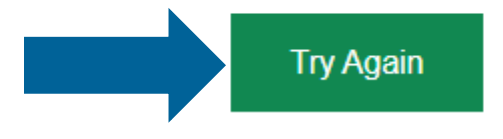

### Text-to-Speech Check

#### **Text-to-Speech Sound Check**

Make sure text-to-speech is working.

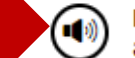

Press the speaker button. You should hear a voice speak the following sentence: "This text is being read aloud."

#### **Sound Settings**

Current Voice Pack: Microsoft David - English (United States) v

Use the sliders to adjust pitch and volume. You will not be able to change the voice pack once you begin your test.

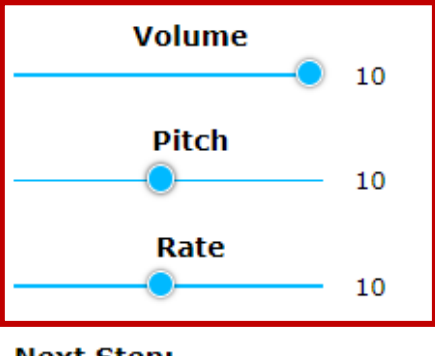

**Next Step:** 

If you heard the voice clearly, choose [I heard the voice]. If not, choose [I did not hear the voice]. To continue testing without checking text-to-speech, choose [Skip TTS Check].

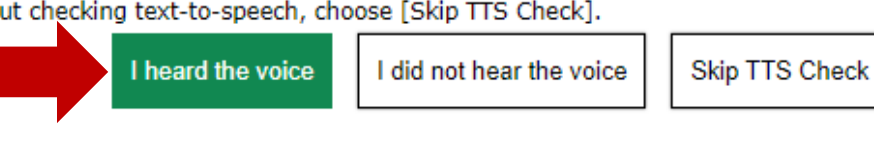

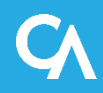

### Audio Playback Check

### **Audio Playback Check**

Make sure audio playback is working.

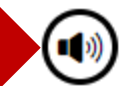

To play the sample sound, press the speaker button.

#### **Next Step:**

If you heard the sound, choose I heard the sound. If not, choose I did not hear the sound.

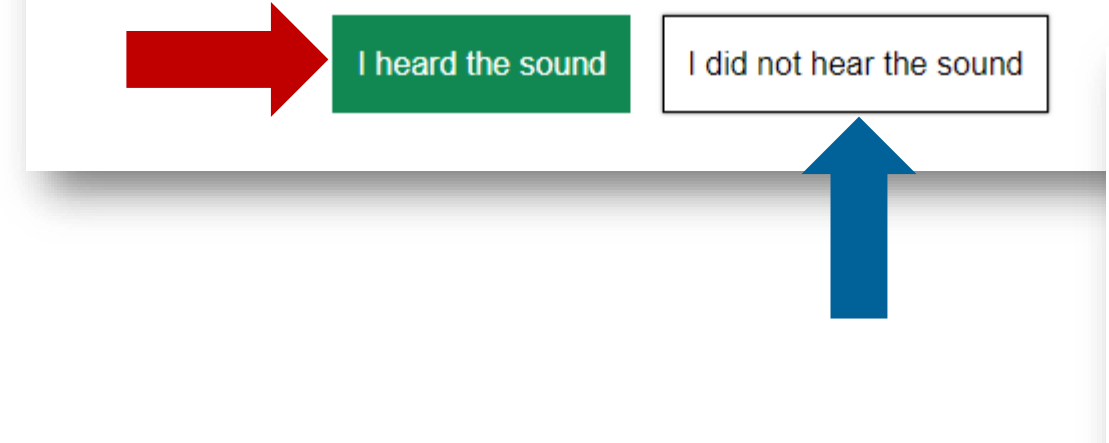

### **Sound Check: Audio Problem**

You must be able to play audio for this test. Please tell your Test Administrator that your device has an audio problem.

#### **Next Step:**

To try the audio playback check again, choose Try Again. If your Test Administrator tells you to log out, choose Log Out.

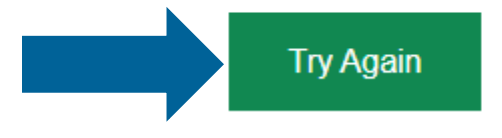

### Sound and Video Playback Check

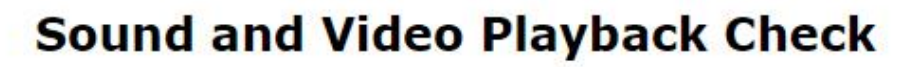

Make sure video playback is working.

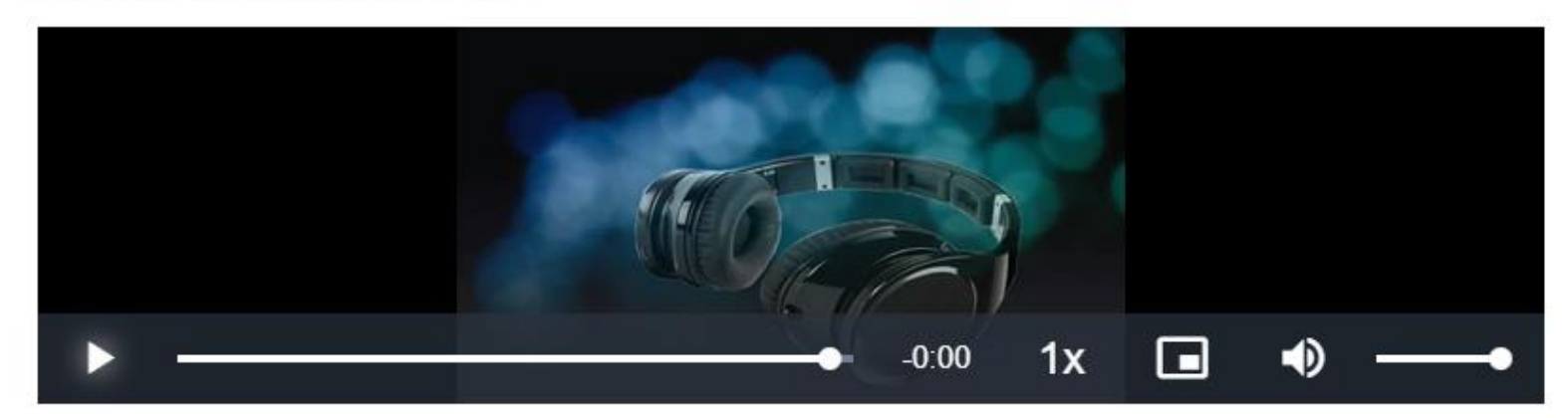

Make sure video and audio playback are working. To play the sample video and sound, press the play button.

#### **Next Step:**

If you were able to play the video and its sound, choose I could play the video and sound. If not, choose I could not play the video or sound.

I could play the video and sound

I could not play the video or sound

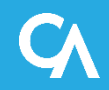

### Instructions and Help

### **Instructions and Help**

You may select the question mark button to access this Help Guide at any time during your test.

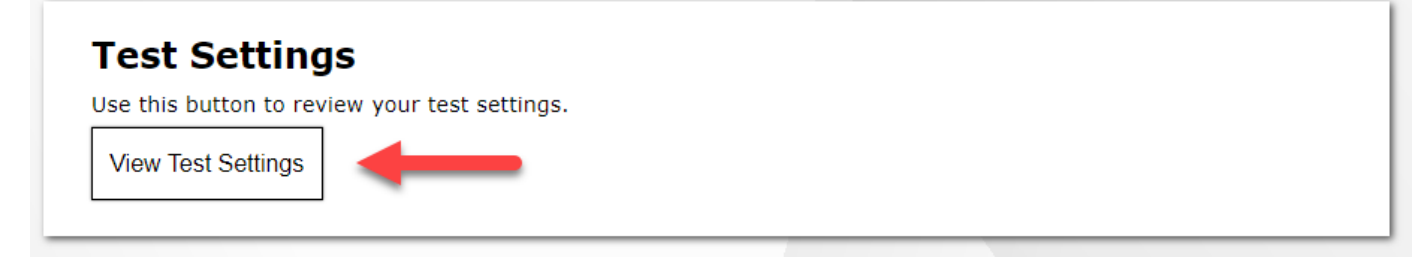

#### **Additional Test Information**

- . Please consult your teacher prior to pausing this test.
- You must answer every item on this test. You may not skip questions.

#### **Help Guide**

The Help Guide and test rules can be accessed at any time by using the button on the top part of the test page.

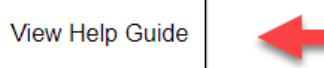

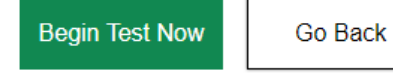

## Review Test Settings: Interim & Formative Tests

### **Instructions and Help**

### **Review Test Settings**

You may select the question mark button to access this Help Guide at any t Please review the accommodation settings for your test.

#### **Test Settings**

Use this button to review your test settings.

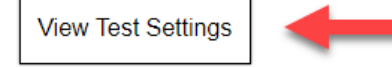

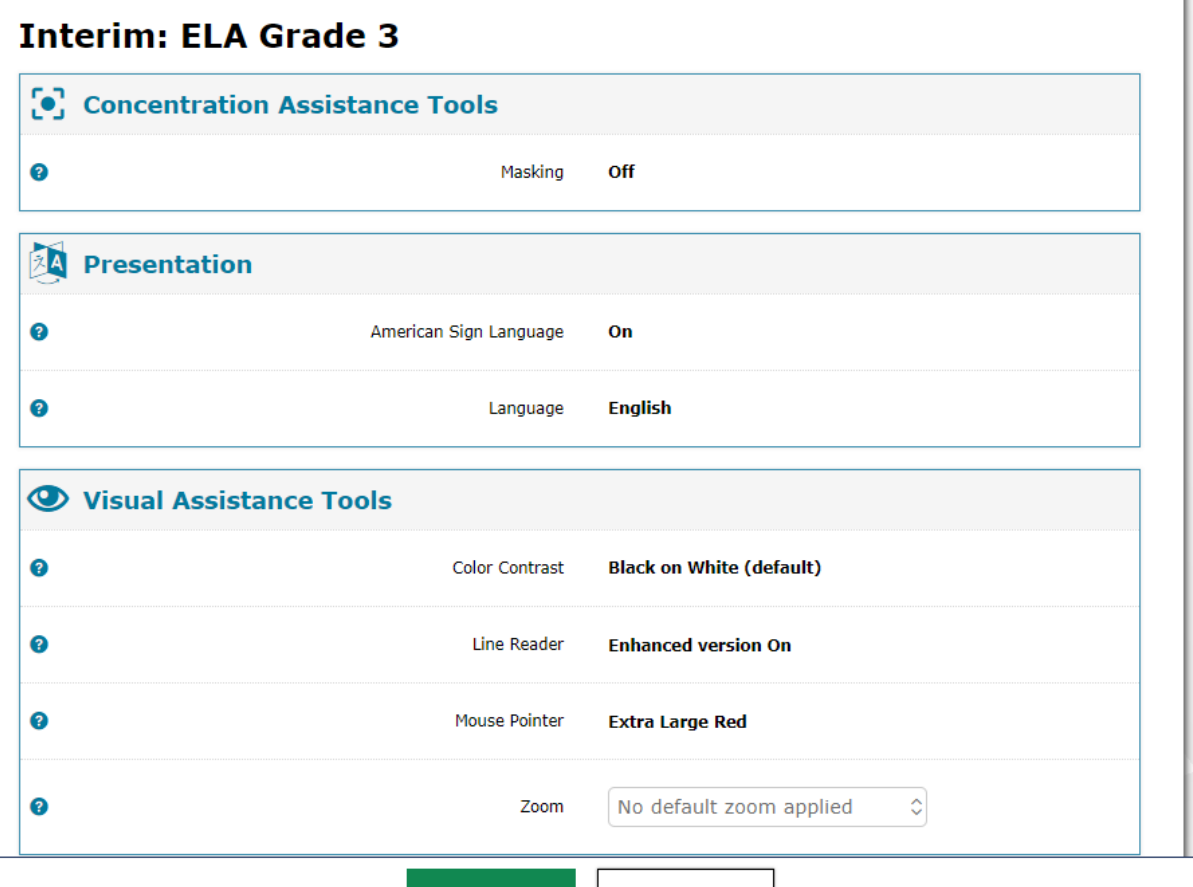

**Undo Changes** 

**OK** 

### Review Test Settings: Educator-Authored Tests

### **Review Test Settings**

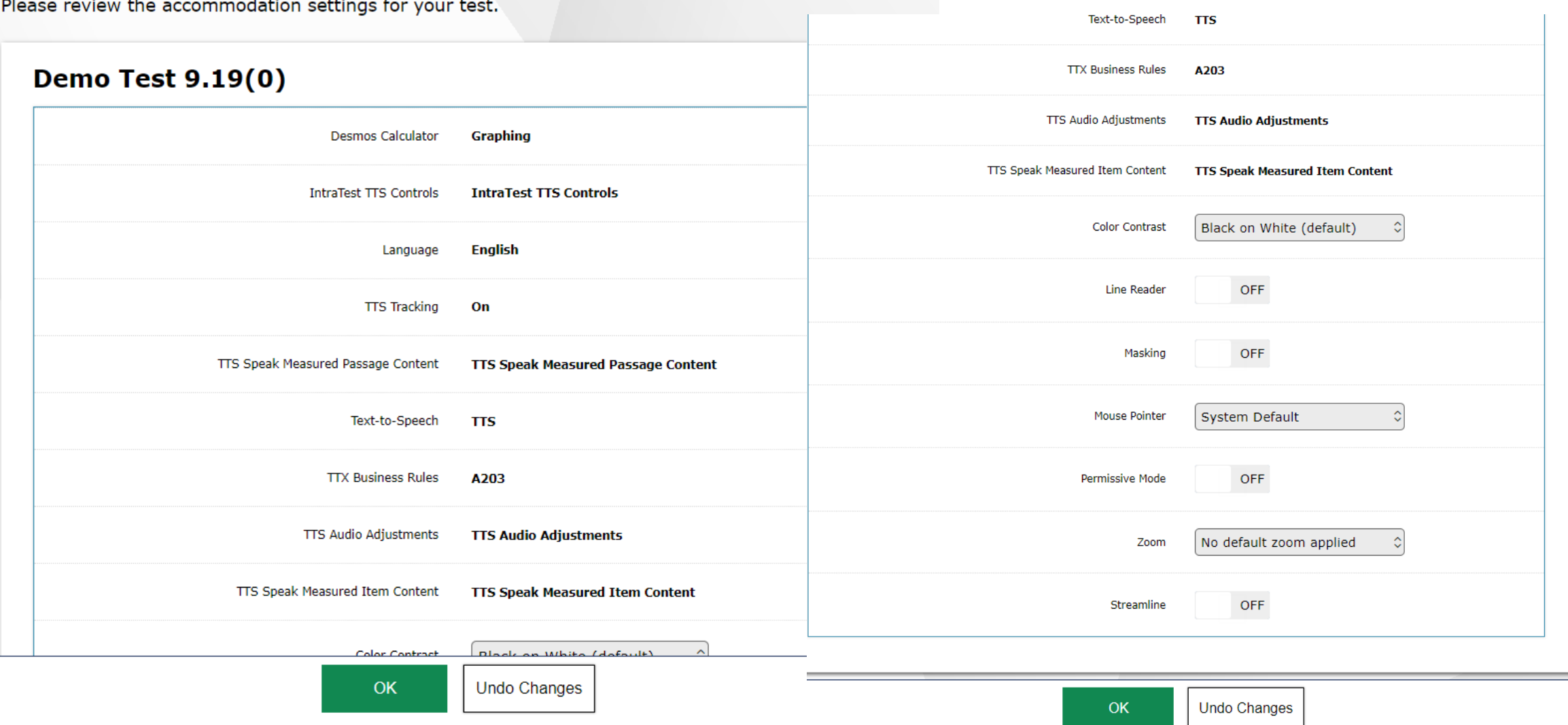

### **Help Guide**

#### **Help Guide**

View Help Guide

The Help Guide and test rules can be accessed at any time by using the button on the top  $p_i$ 

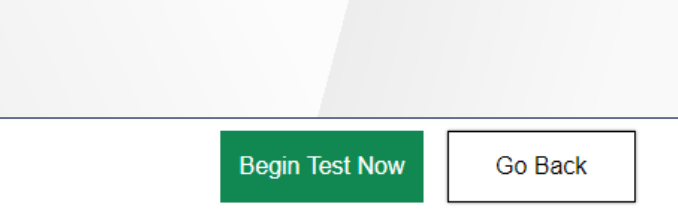

# **d o** Select the text you want to hear and click the green button to have it played. **Contents**

- Overview of the Test Site
- · Test Rules
- . About Print-on-Demand and Text-to-Speech

#### **Overview of the Test Site**

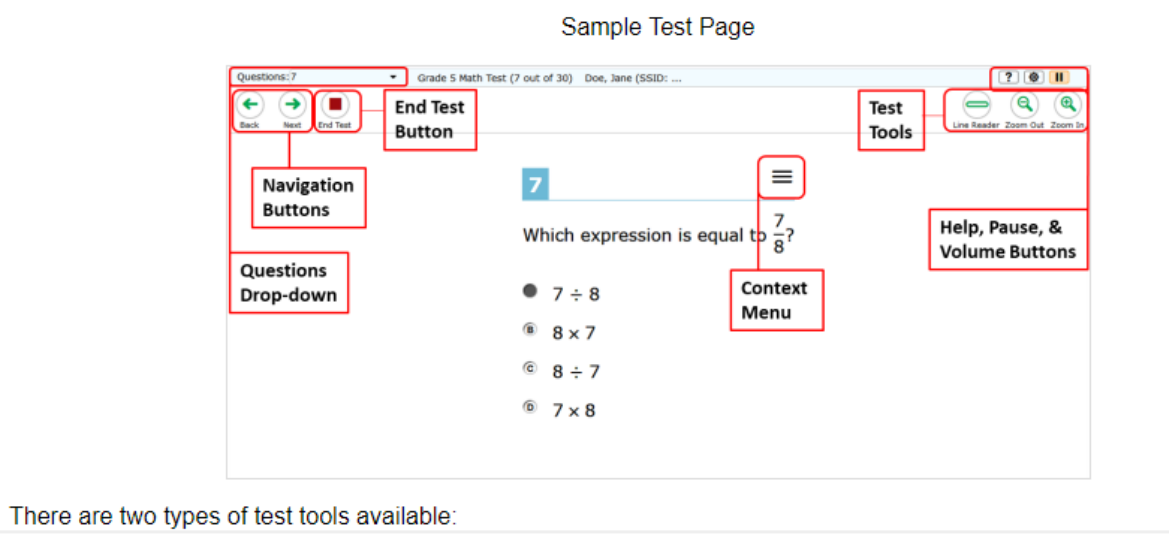

**Back** 

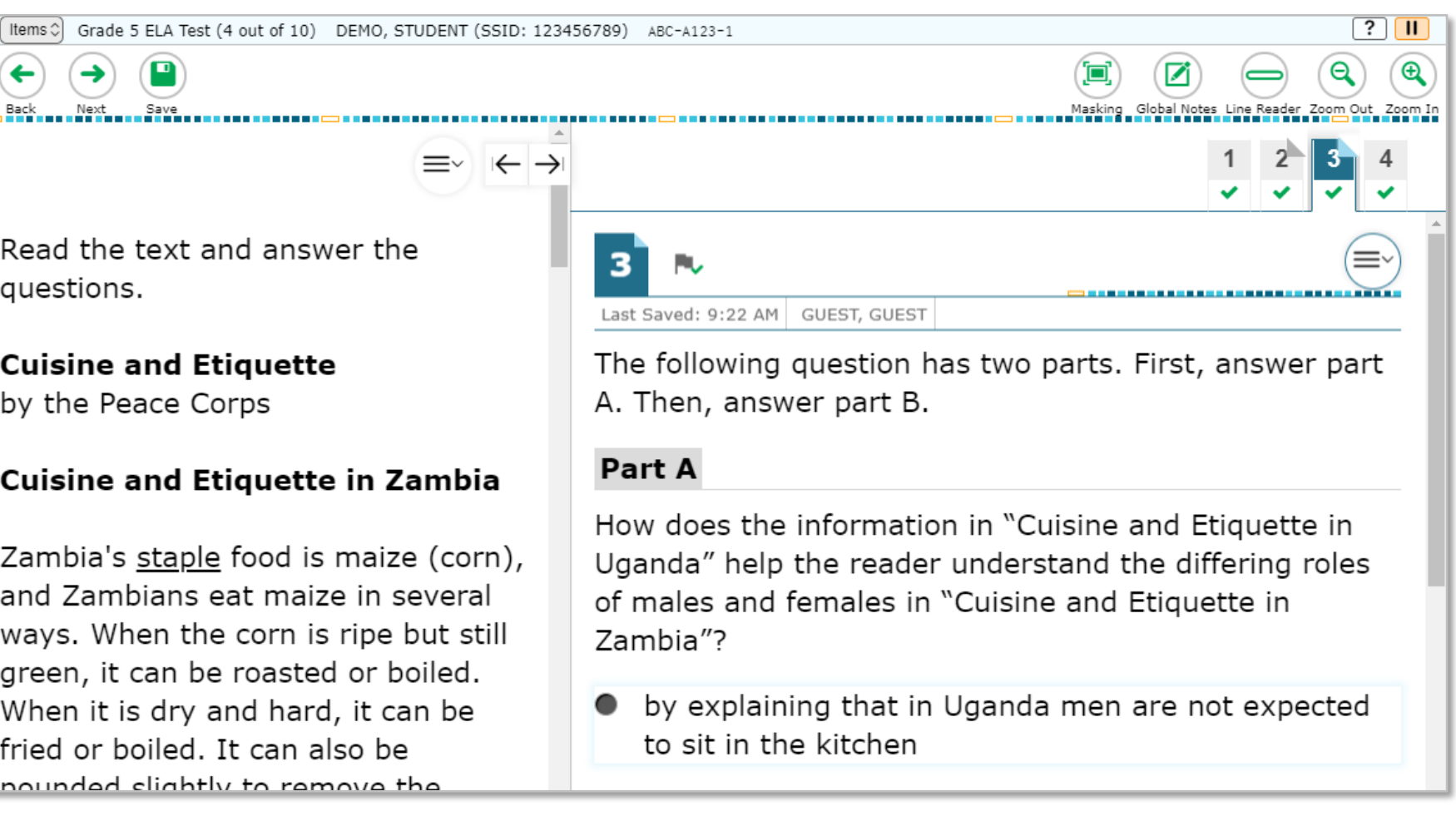

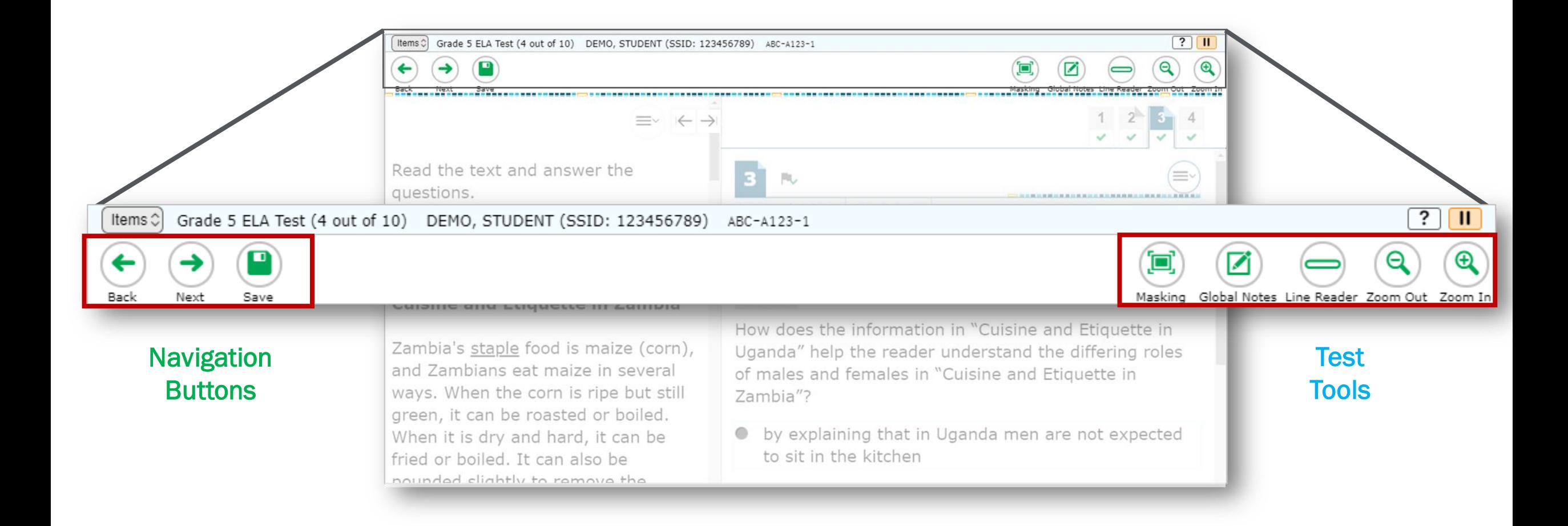

### Items Drop-Down Menu

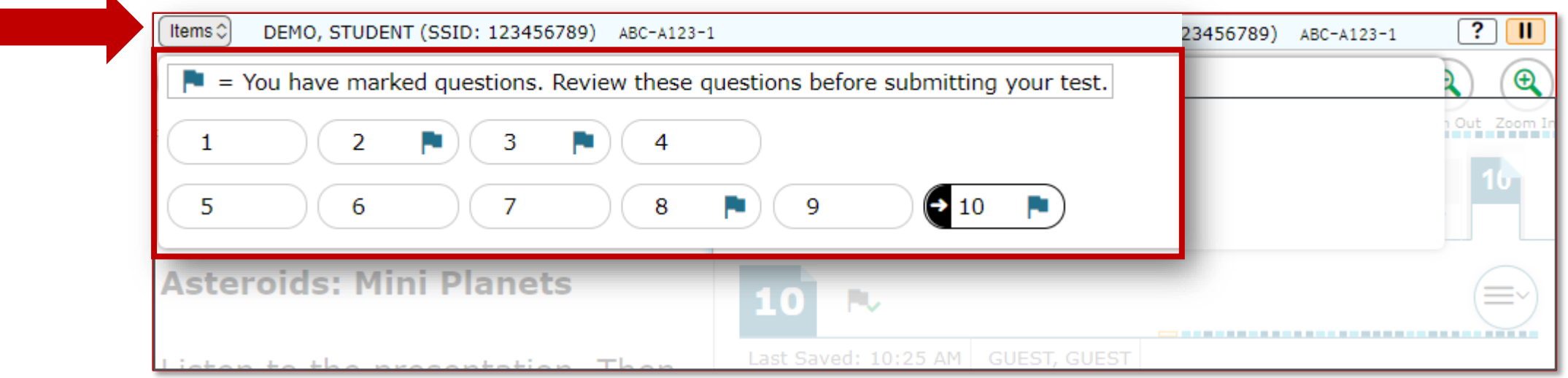

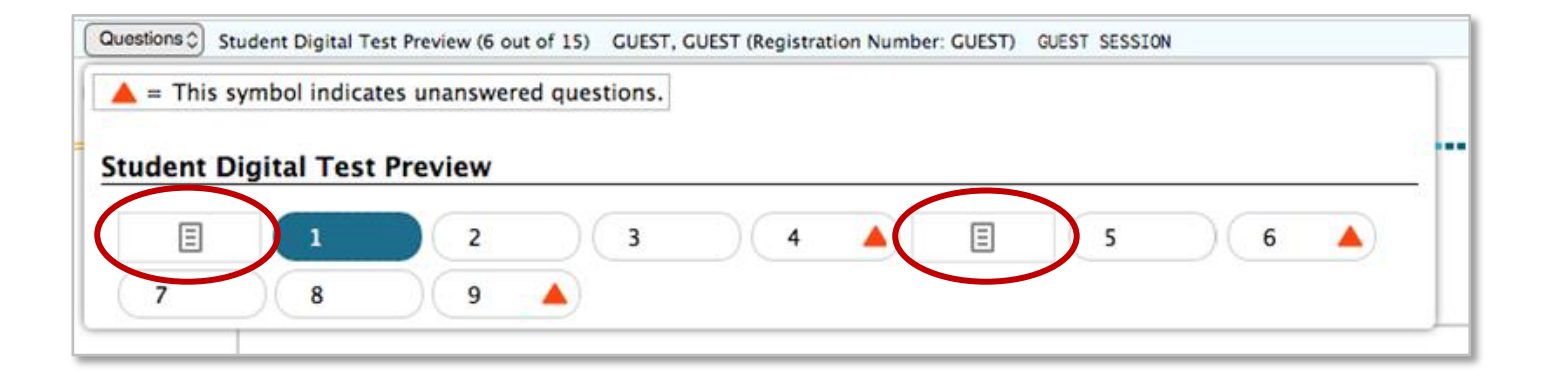

### Context menus allow students to:

- Mark items for review
- View item tutorials
- Send print requests to the TA (if available)
- Access additional features depending on test settings and item types

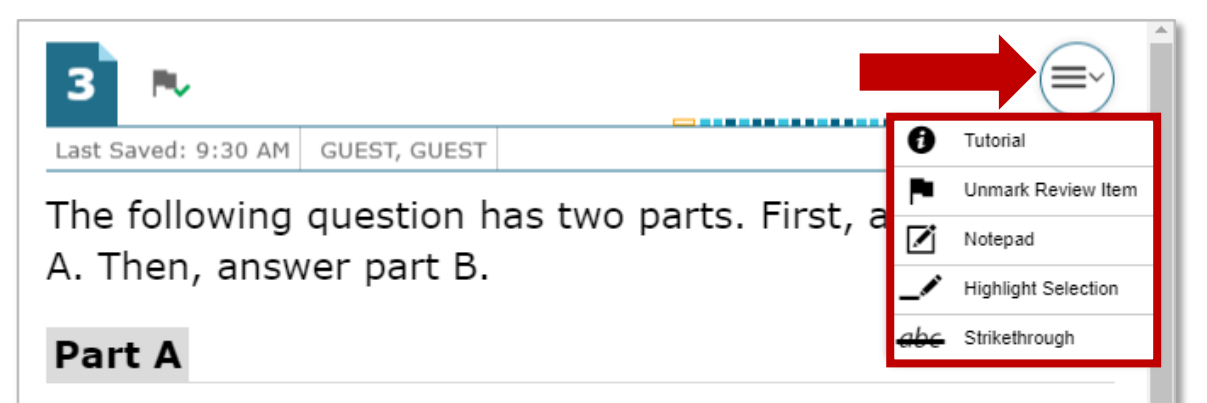

How does the information in "Cuisine and Etiquette in Uganda" help the reader understand the differing roles of males and females in "Cuisine and Etiquette in Zambia"?

by explaining that in Uganda men are not expected to sit in the kitchen

# Universal Tools

# Universal Tools: Expandable Items

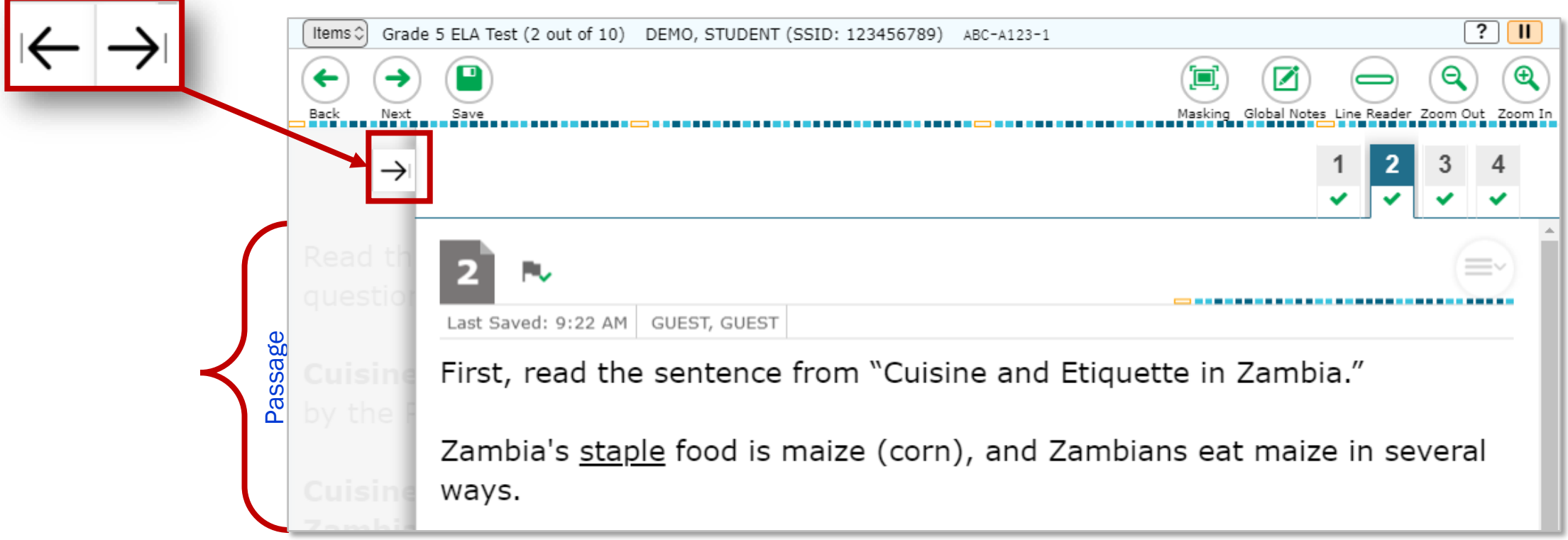

### Universal Tools: Expandable Items continued

 $\equiv$ 

M

-5 Lyman Frank Baum was born to a wealthy family in Chittenango, New York, in 1856. He spent most of his childhood living at a beautiful country estate called Rose Lawn. A serious heart condition made it necessary for him to be tutored at home, and one of his favorite pastimes was reading and creating stories. At a young age, Frank, as he preferred to be called,

P

Back

Read these sentences from the passage.

Ø

 $\equiv$ 

"Later he explained how he suddenly became inspired by this special tale. 'I was sitting in the hall, telling the kids a story, and suddenly this [tale] moved right in and took possession. I shooed

### Universal Tools: Notes

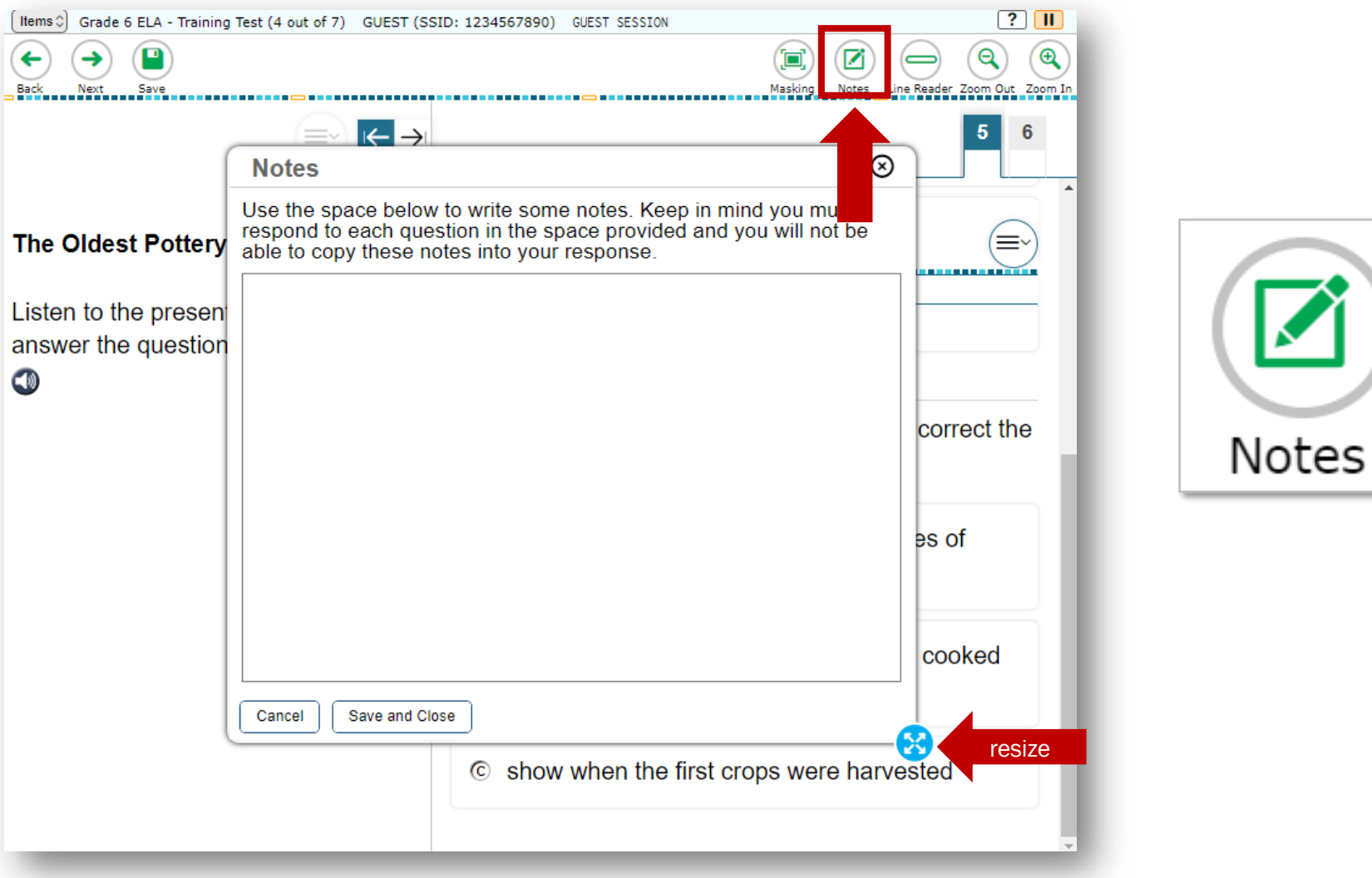

### Universal Tools: Notepad

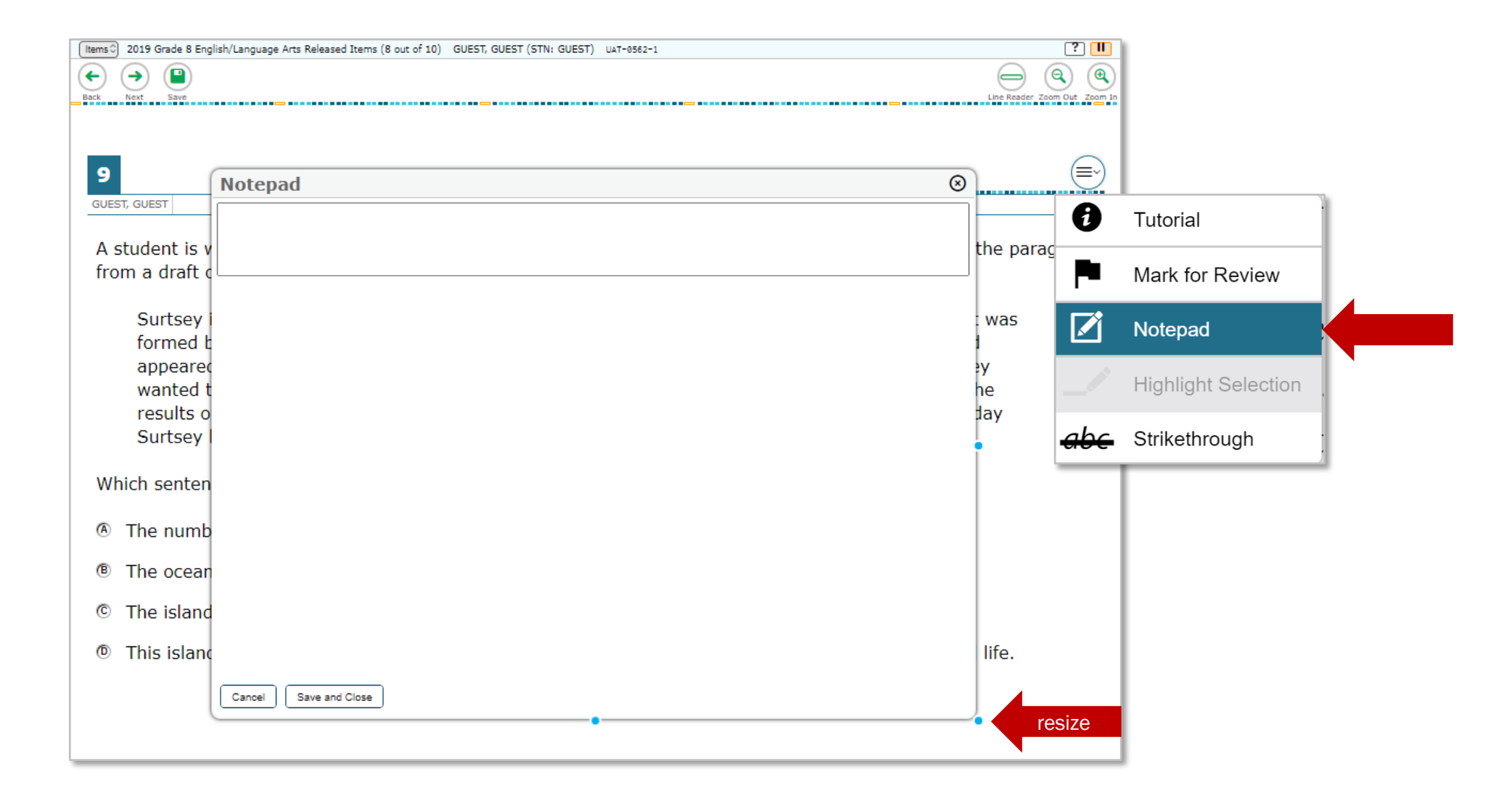

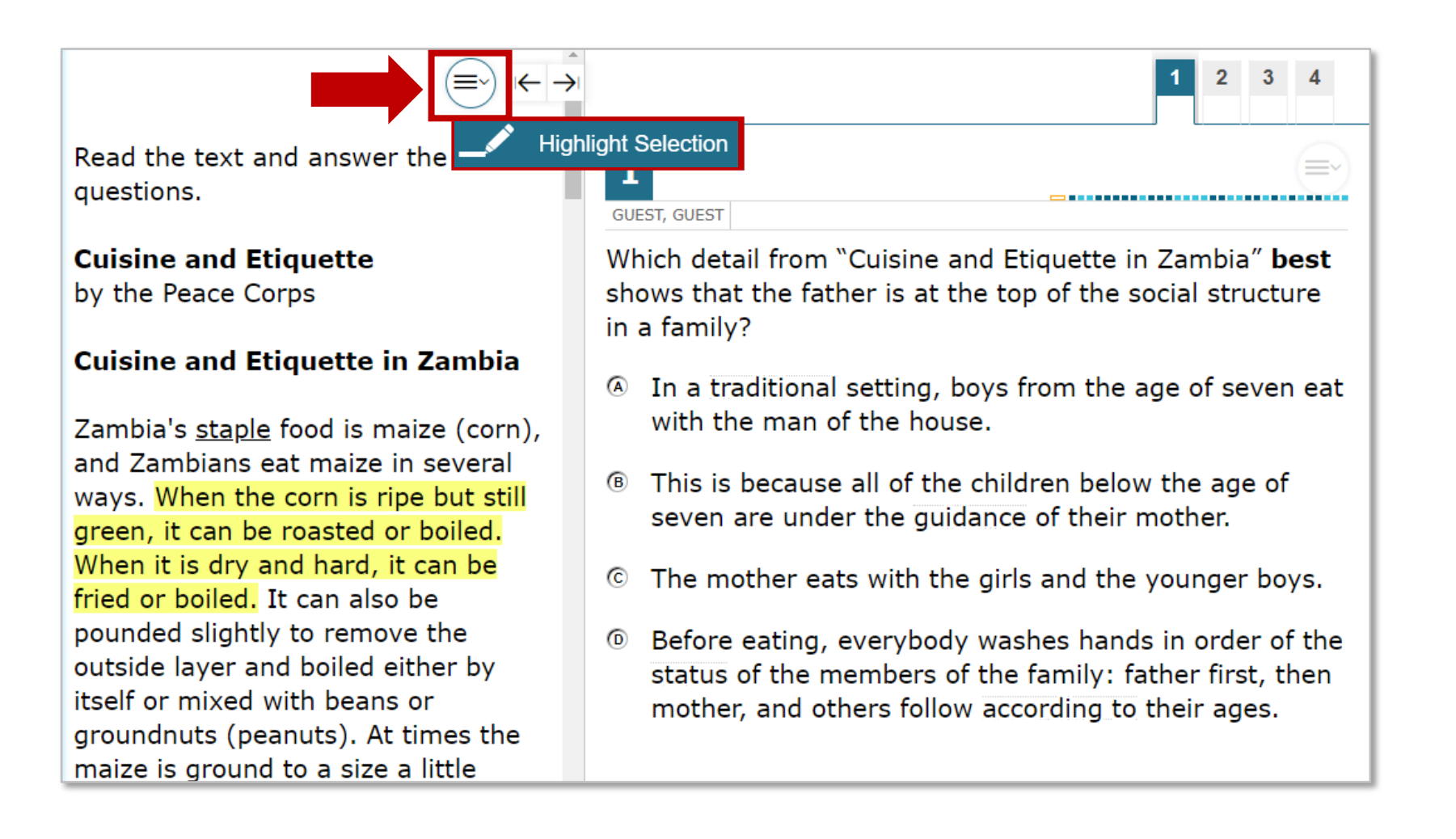

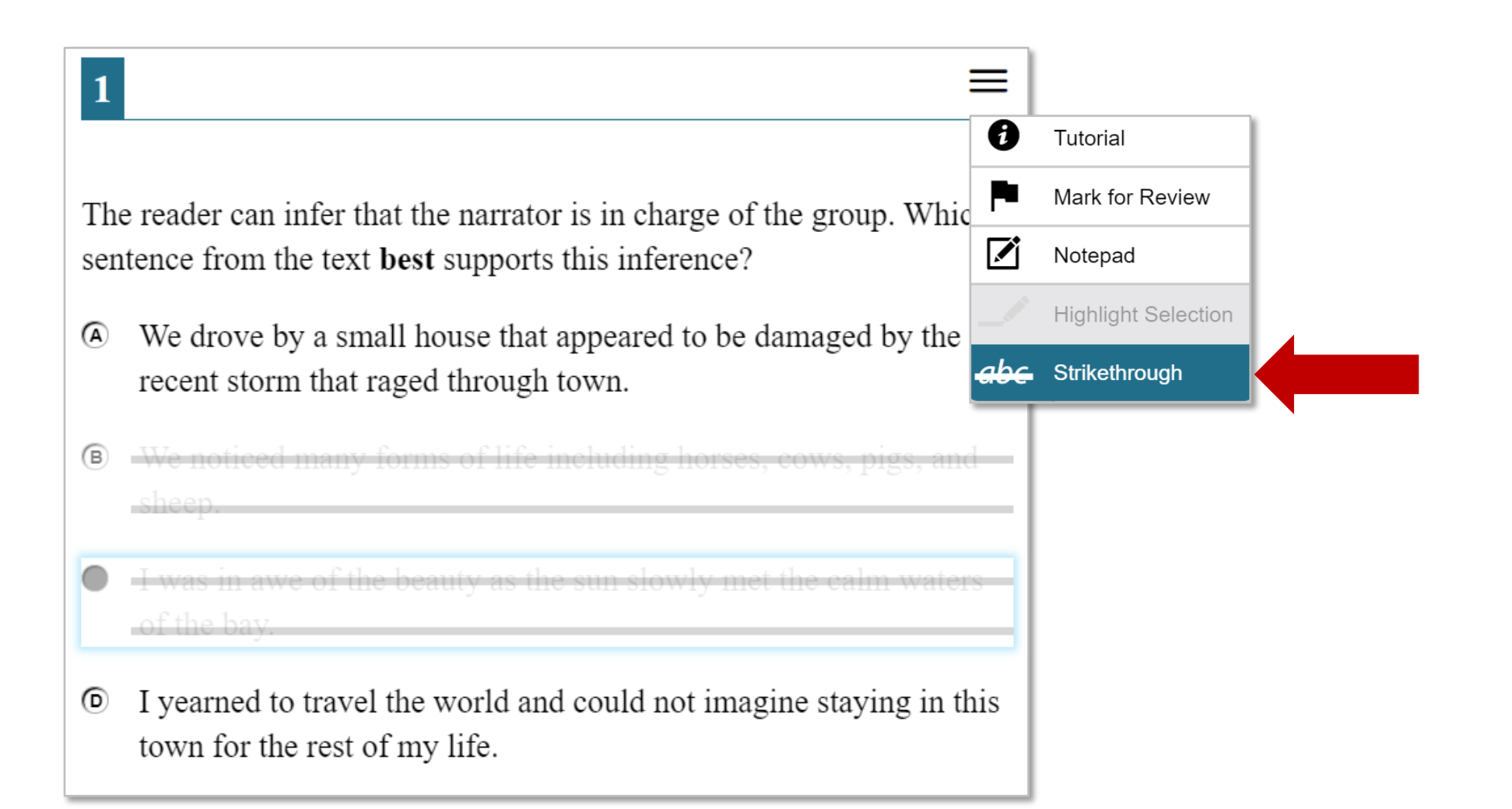

## Universal Tools: Mark for Review

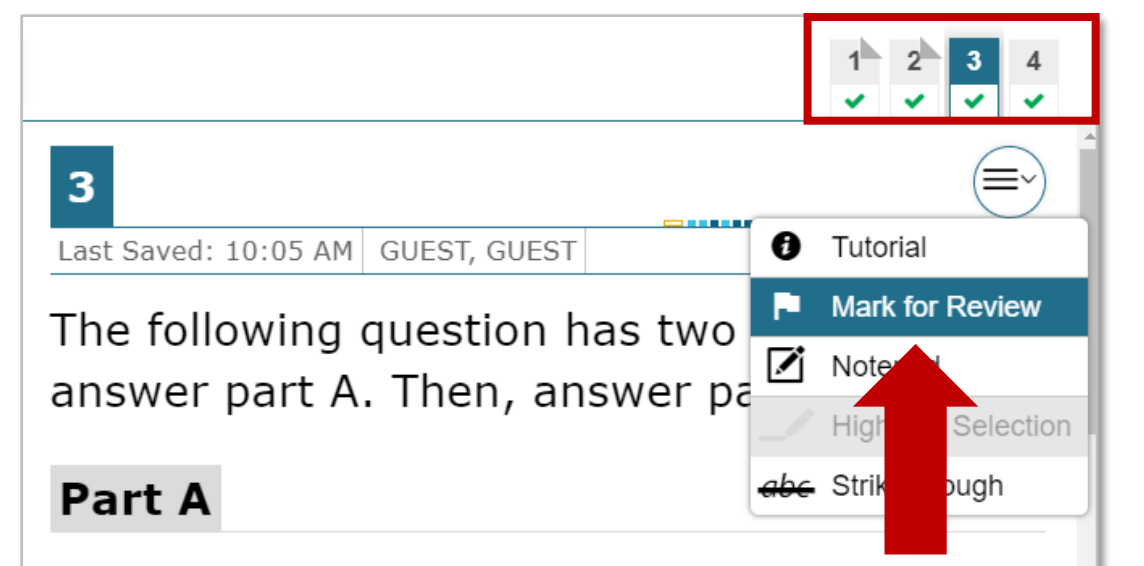

How does the information in "Cuisine and Etiquette in Uganda" help the reader understand the differing roles of males and females in "Cuisine and Etiquette in Zambia"?

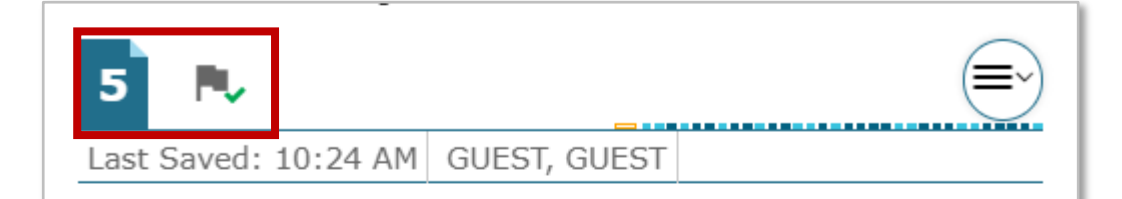

A student is writing a report about quilting for social studies. Read the two paragraphs from the draft of the report and complete the task that follows.

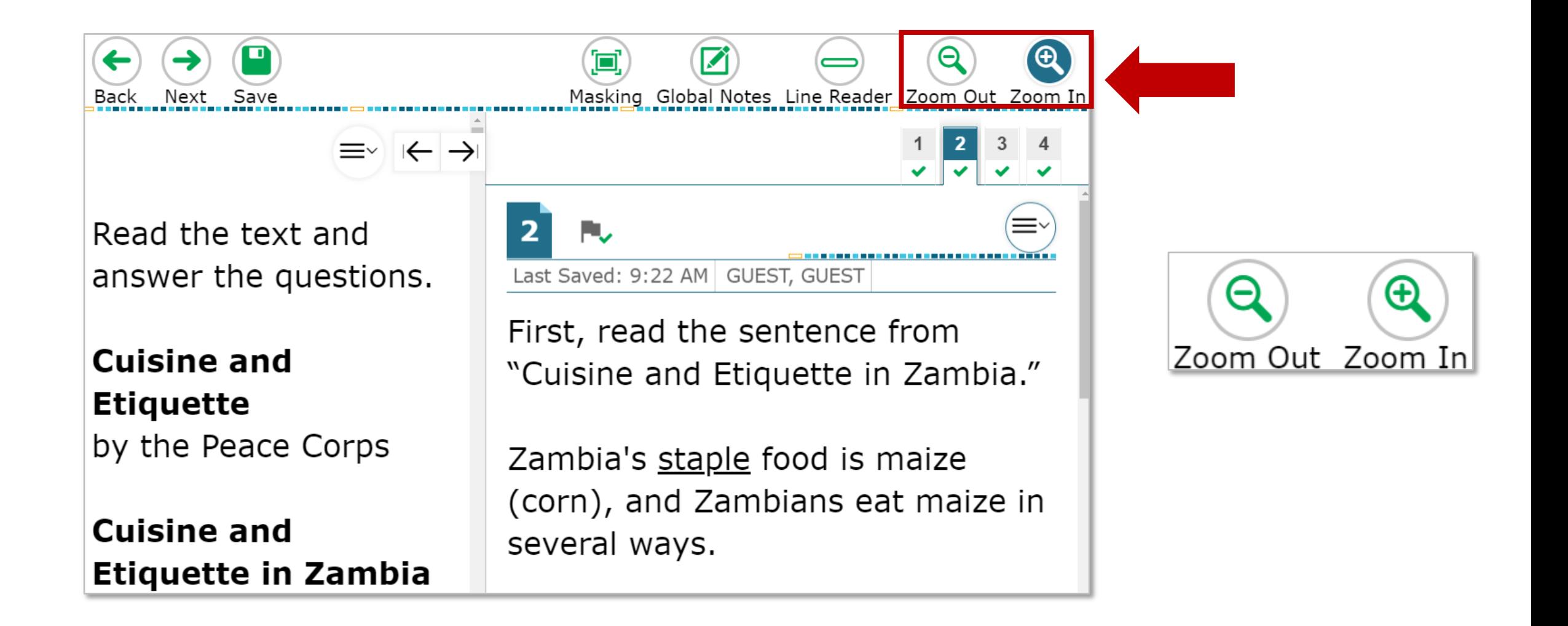

### Universal Tools: English Glossary

FV. ......................... Last Saved: 10:24 AM GUEST, GUEST Which detail from "Cuisine and Etiquette in Zambia" best shows that the father is at the top of the social structure in a family? In a traditional setting, boys from the age of seven eat traditional  $(\times)$ Glossary (B) This is be passed down by a culture age of seven are under the guidance or their mother. The mother eats with the girls and the  $\left( \mathbf{C}\right)$ younger boys.

### Universal Tools: Line Reader

 $\rightarrow$ Next

Items C Grade 5 ELA CAT Sample Test (0 out of 27) GUEST, GUEST (SSID: GUEST) GUEST SESSION

 $\left|\leftarrow\right\rangle$ 

Read the passage and answer the questions.

 $\blacksquare$ 

Save

**James Watt and the Teakettle** by James Baldwin

A little boy from Scotland was sitting in his grandmother's kitchen. He was watching the red flames in the wide open fireplace and quietly wondering about the causes of things. Indeed, he was always wondering and always wanting to know.

"Grandma," he presently asked, "what makes the fire burn?"

This was not the first time he had puzzled his grandmother with questions that she could not answer. So she went on with her

Click on the two sentences that best show that James Watt formed new ideas for what steam might do to help humans.

"There is a wonderful power in steam," he said to himself. "There was never a giant who had so much strength. If we only knew how to harness that power, there is no end to the things it might do for us. It would not only lift weights, but it would turn all kinds of machinery. It would draw our wagons, it would push our ships, it would plow and sow, it would spin and weave. For thousands of years men have been working alongside of this power, never dreaming that it might be made their servant."

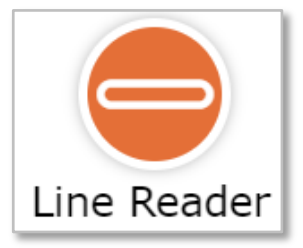

 $\overline{?}$   $\overline{||}$ 

Out Zoom In

 $\mathfrak{B}$ 

### Universal Tools: Dictionary

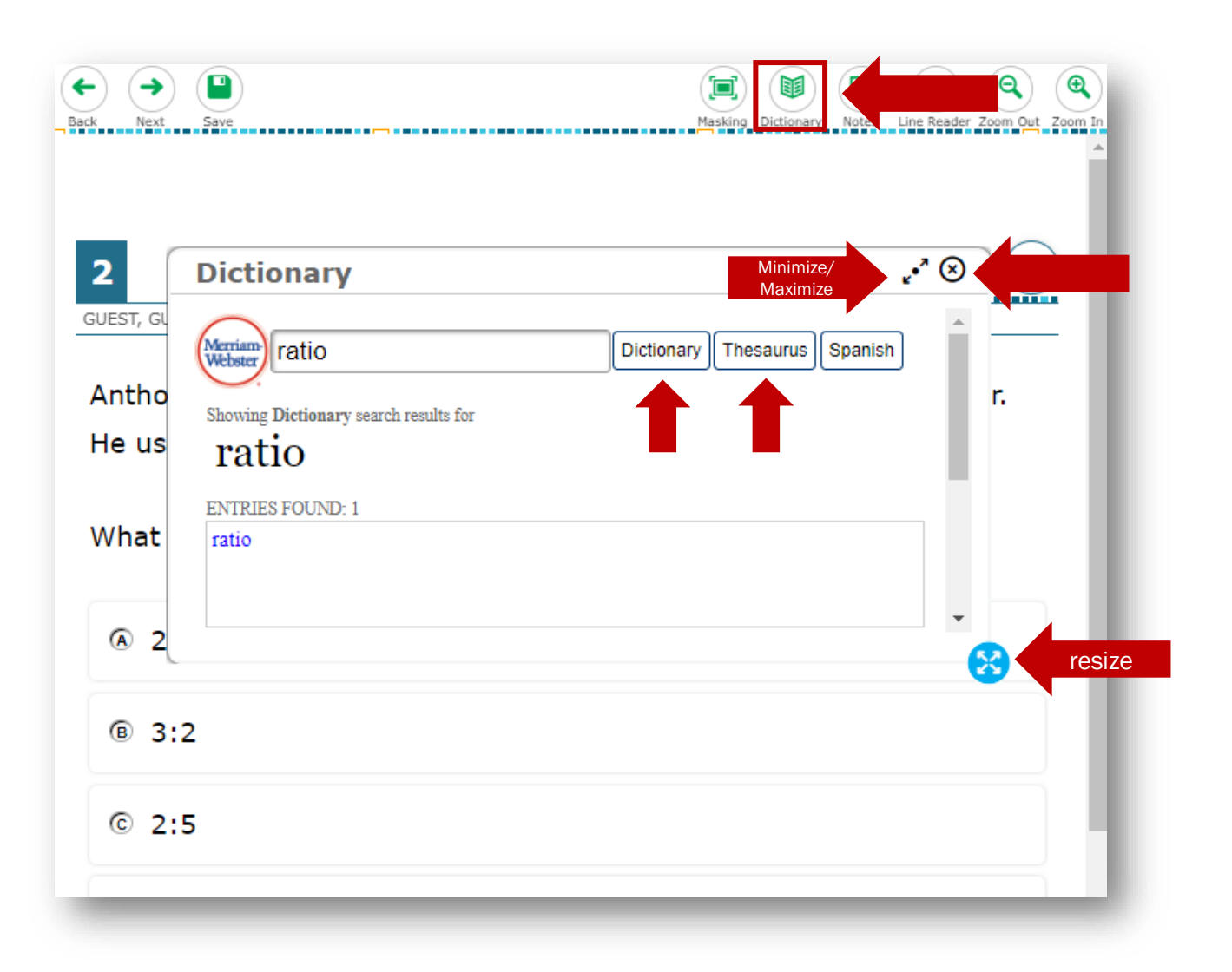

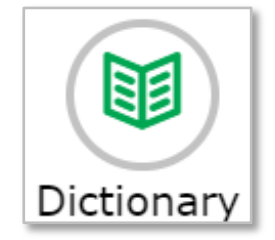

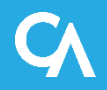

### Universal Tools: Calculator

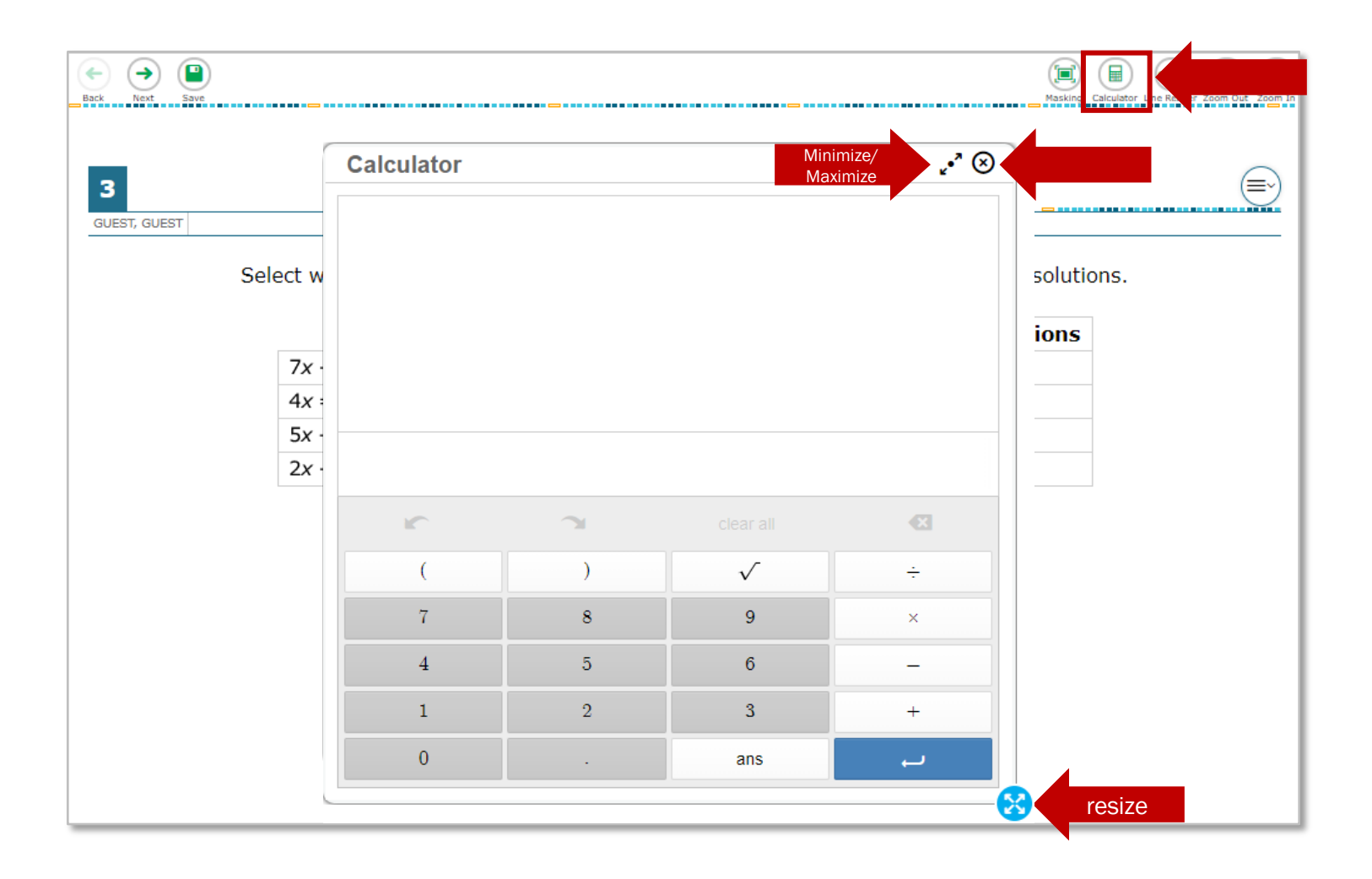

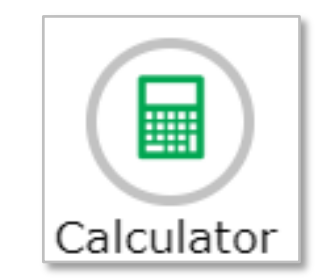

# Accessibility Resources

## Accessibility Resources: Color Contrast

- Black on White
- White on Black
- Red on White
- White on Red
- Black on Light Magenta
- Black on Light Yellow
- Black on Light Blue
- Yellow on Blue

**GUEST, GUEST** What is the author's primary purpose for writing this selection?

(≡∽

1 -------------------------**GUEST, GUEST** What is the author's primary purpose for writing this selection?

 $\mathbf{1}$ **GUEST, GUEST** What is the author's primary purpose for writing this selection?

 $\mathbf{1}$ **GUEST, GUEST** What is the author's primary purpose for writing this selection?

(≡∘  $\mathbf{1}$ **GUEST, GUEST** What is the author's primary purpose for writing this selection?

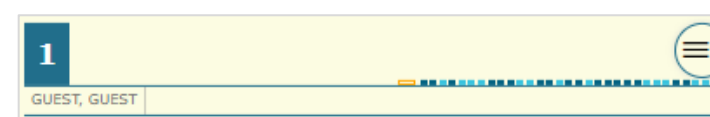

What is the author's primary purpose for writing this selection?

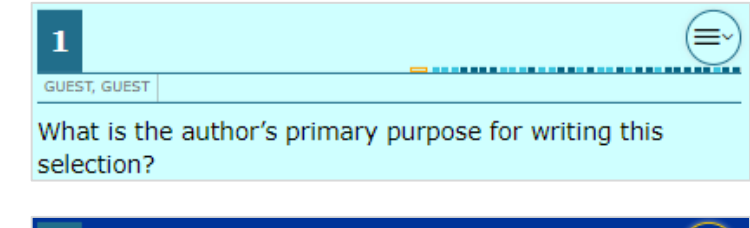

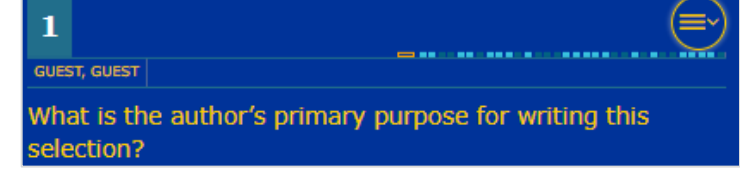

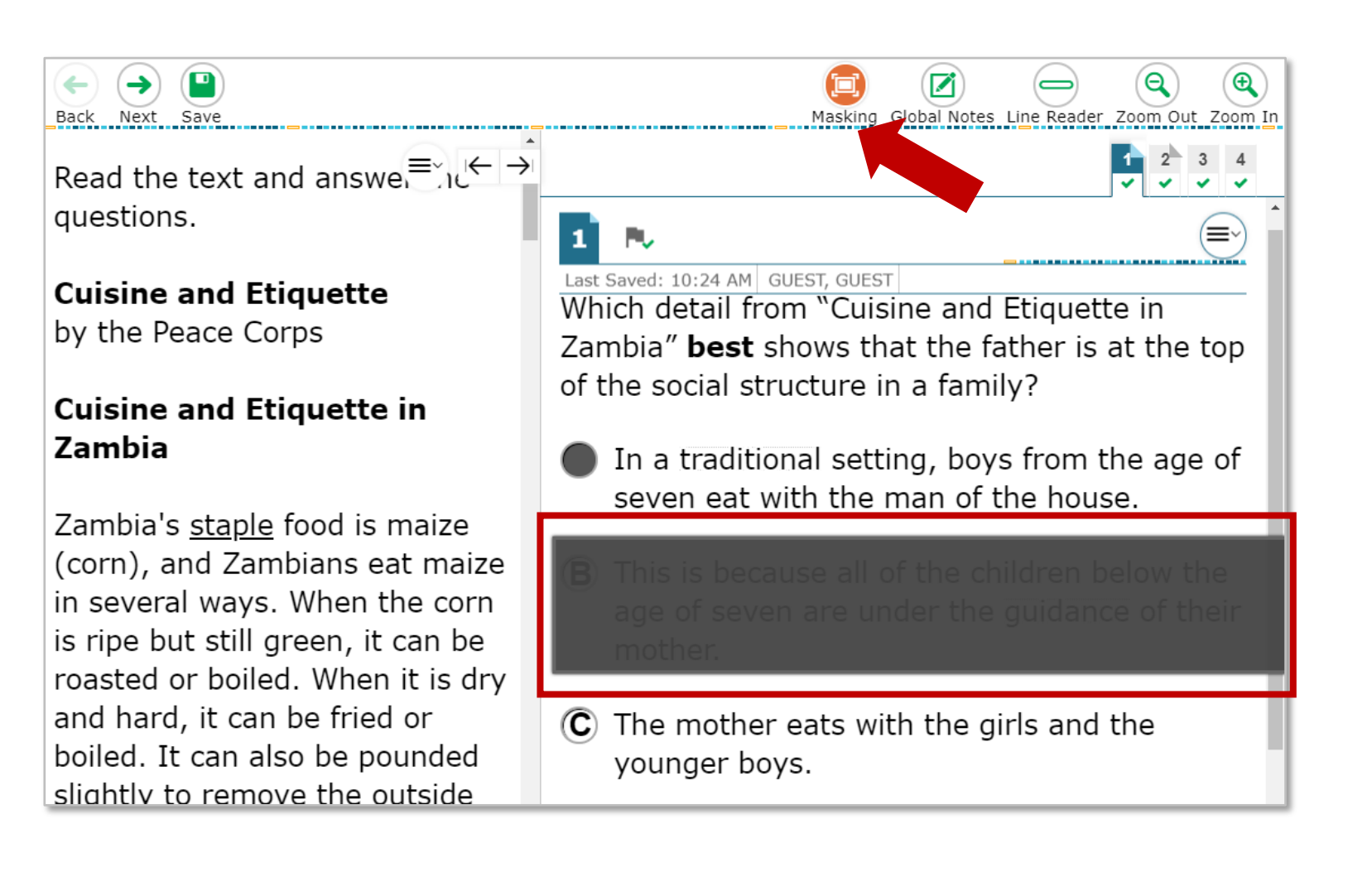

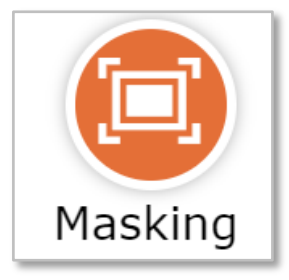

### Accessibility Resources: Text-to-Speech

 $\left|\left|\leftarrow\right|\rightarrow\right|$  $=$ Speak Passage ≡ **Highlight Selection** Read the passage and ans questions. Click on the **two** sentences that **best** show that James Watt formed new ideas for what steam **James Watt and the Teakettle** might do to help humans. by James Baldwin "There is a wonderful power in steam," he said to A little boy from Scotland was himself. "There was never a giant who had so sitting in his grandmother's much strength. If we only knew how to harness kitchen. He was watching the red that power, there is no end to the things it might do flames in the wide open fireplace for us. It would not only lift weights, but it would and quietly wondering about the turn all kinds of machinery. It would draw our causes of things. Indeed, he was wagons, it would push our ships, it would plow always wondering and always and sow, it would spin and weave. For thousands of wanting to know. years men have been working alongside of this power, never dreaming that it might be made their "Crandma" he procently octed

## Accessibility Resources: Print-on-Demand

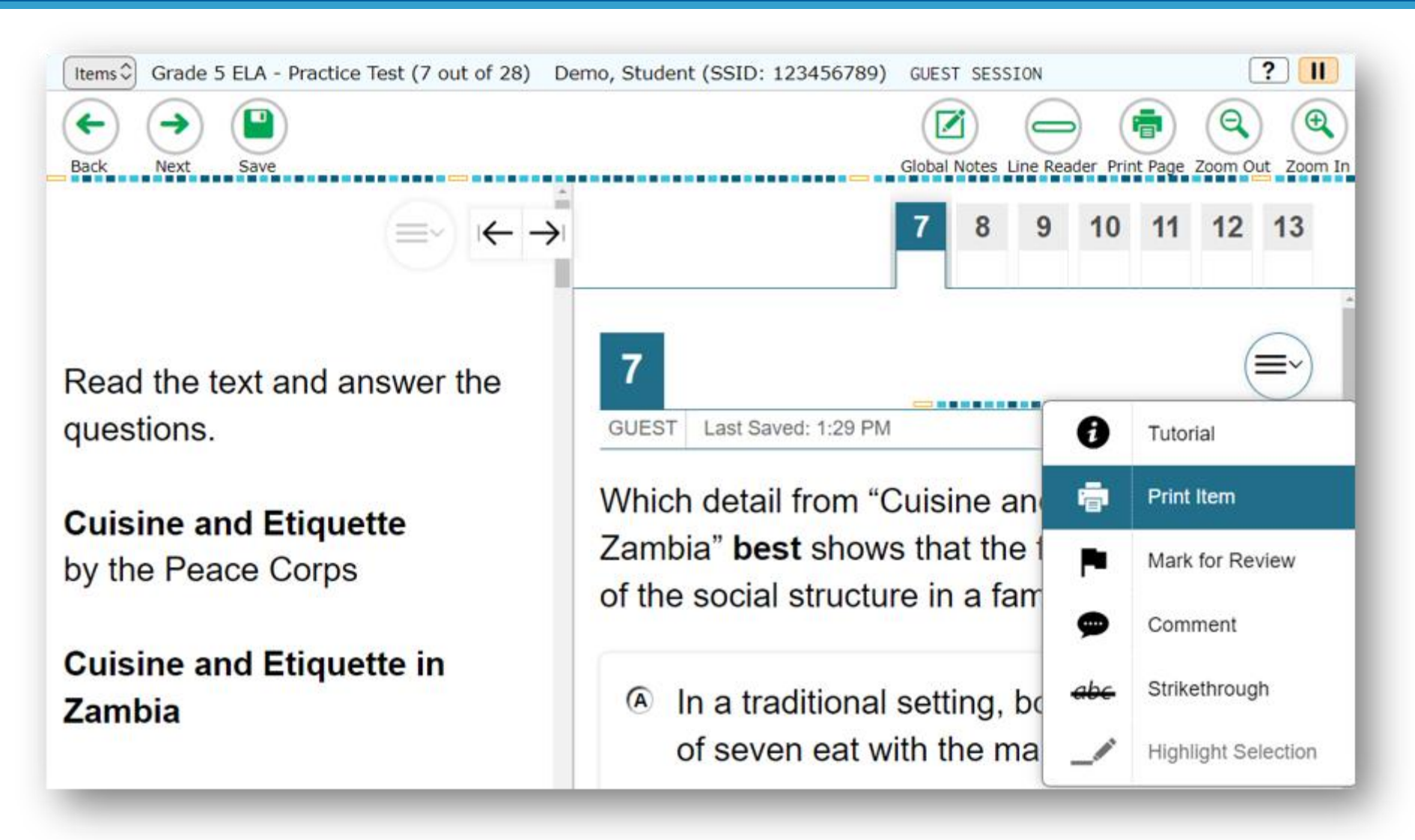

### Accessibility Resources: Word Prediction

- Available in the Test Delivery System (TDS) for students with the appropriate accommodations.
- Predicts each word as students type a written response.
- Students can select a word instead of typing it manually.
- Available on supported iPadOS and ChromeOS devices.

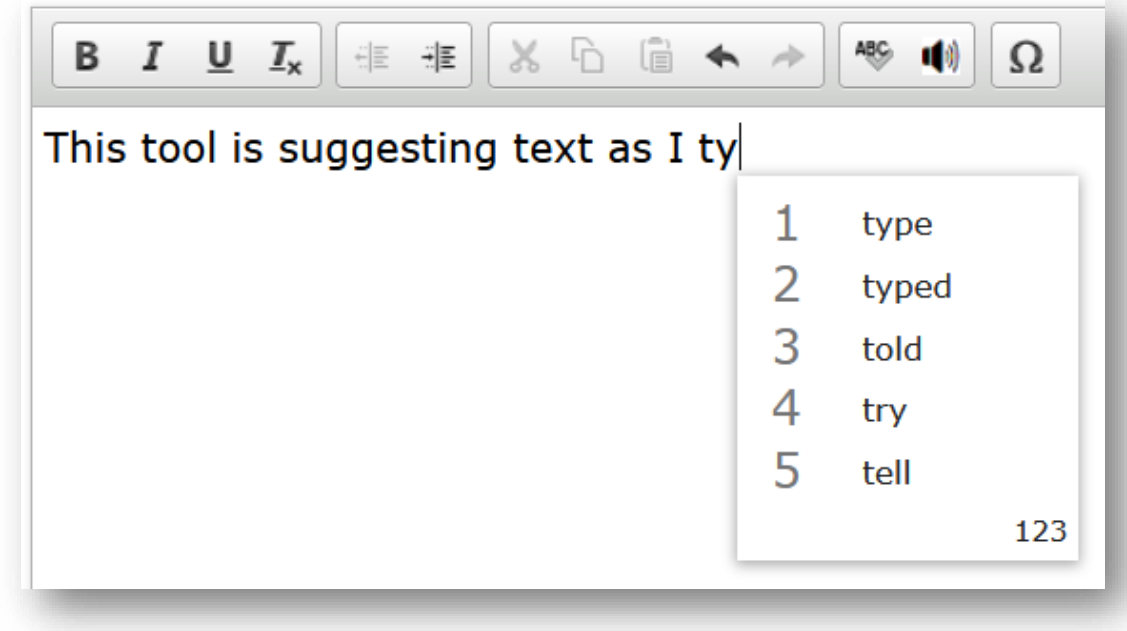

# Test Items

### Test Items: Examples

### Selected Response Item **Interactive Item** Interactive Item

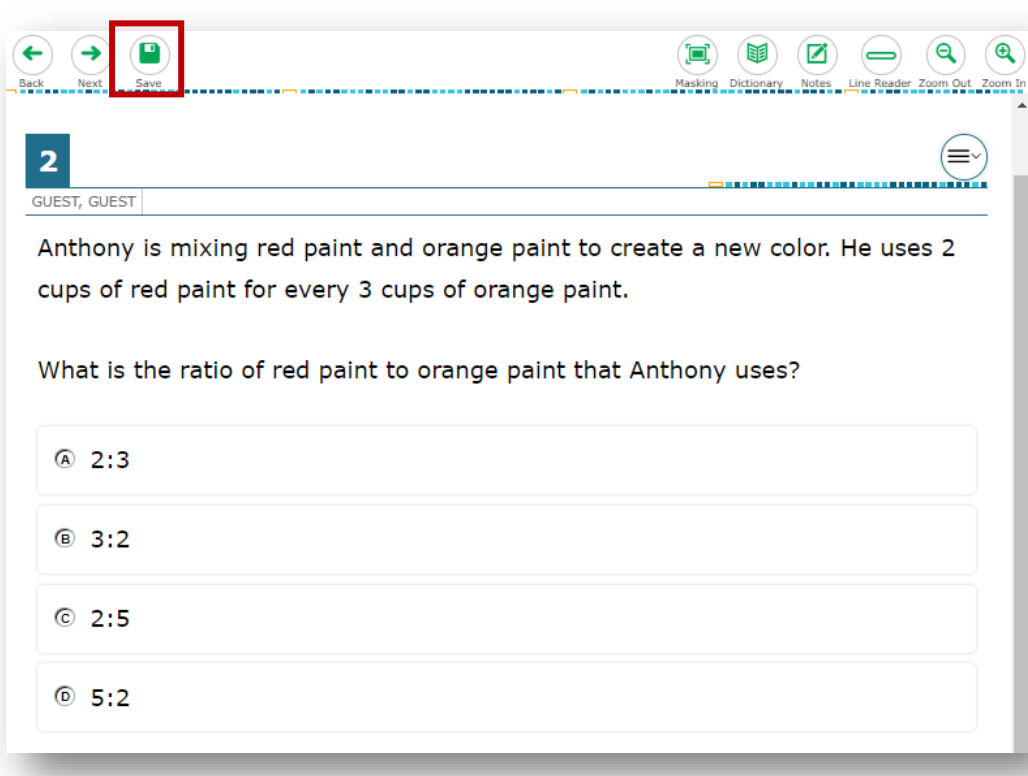

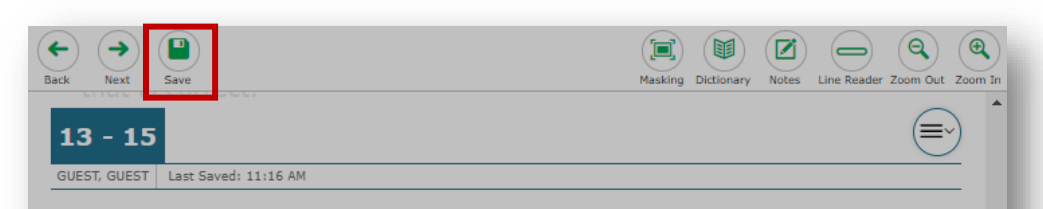

Koalas are animals that live in Australia. They looked look a little bit like small bears, but they are not bears. They are brown or gray, with round, fluffy ears, and they have no tails. You have probably seen pictures of koalas. They are very popular because they are so cute.

Koalas are herbivores, which means they eat plants. They live in trees and love to climb. Koalas are knowne to sleep up to 20 ours a day.

Many people around the world live 13 to 18 years in the wild, but th lived to be 23 years old.

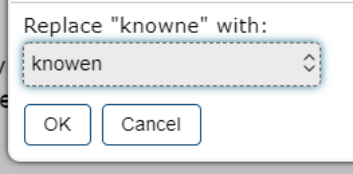

### Reading Passages: Tabs

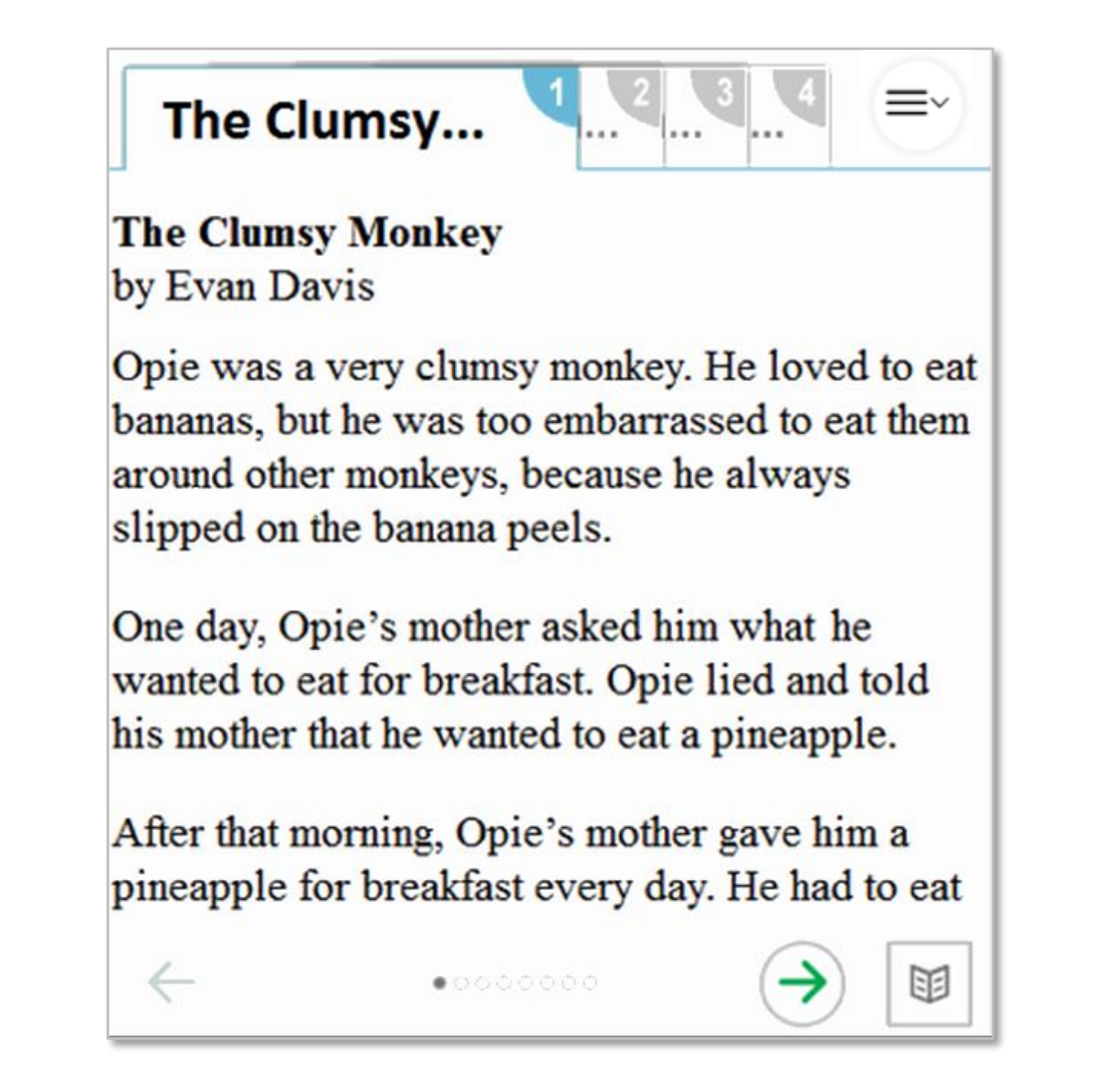

# Reading Passages: Expandable Sections

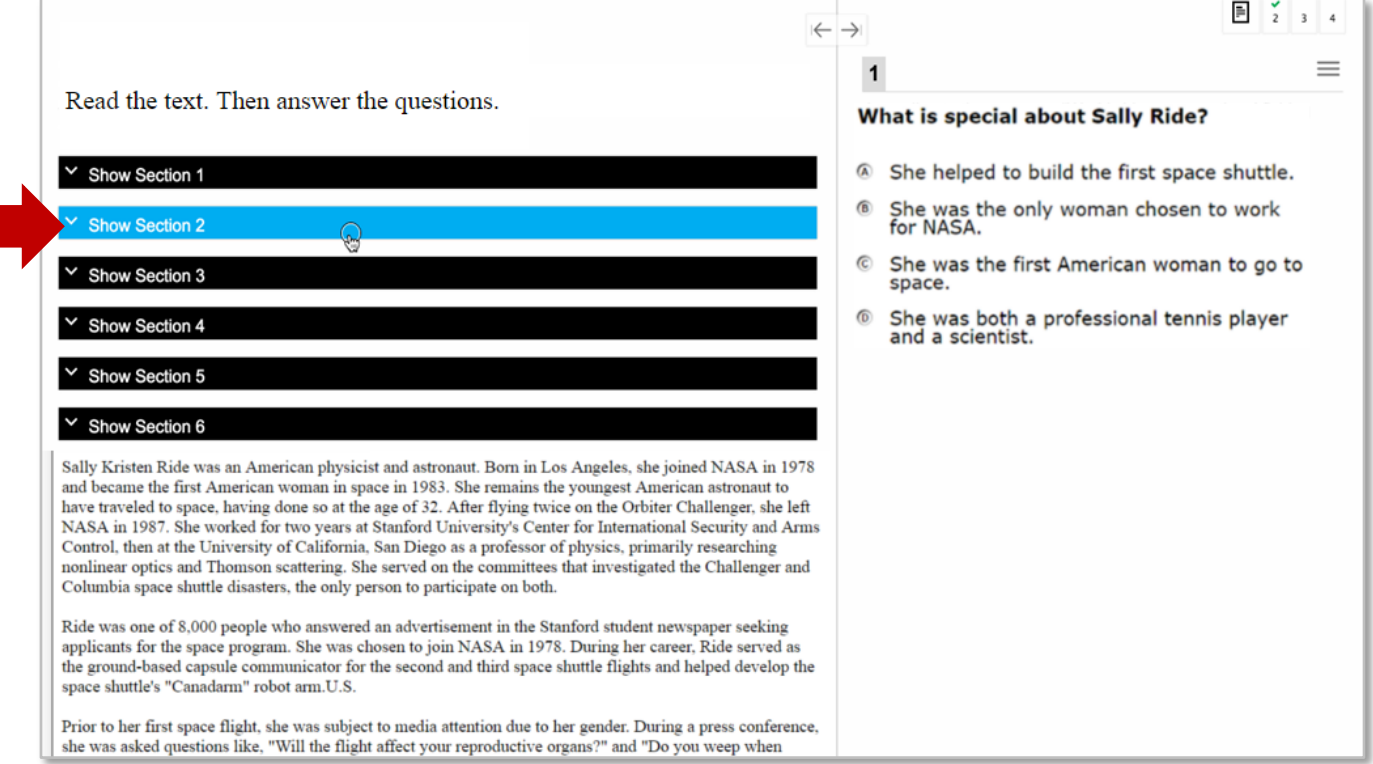

# Test Items: Video Playback

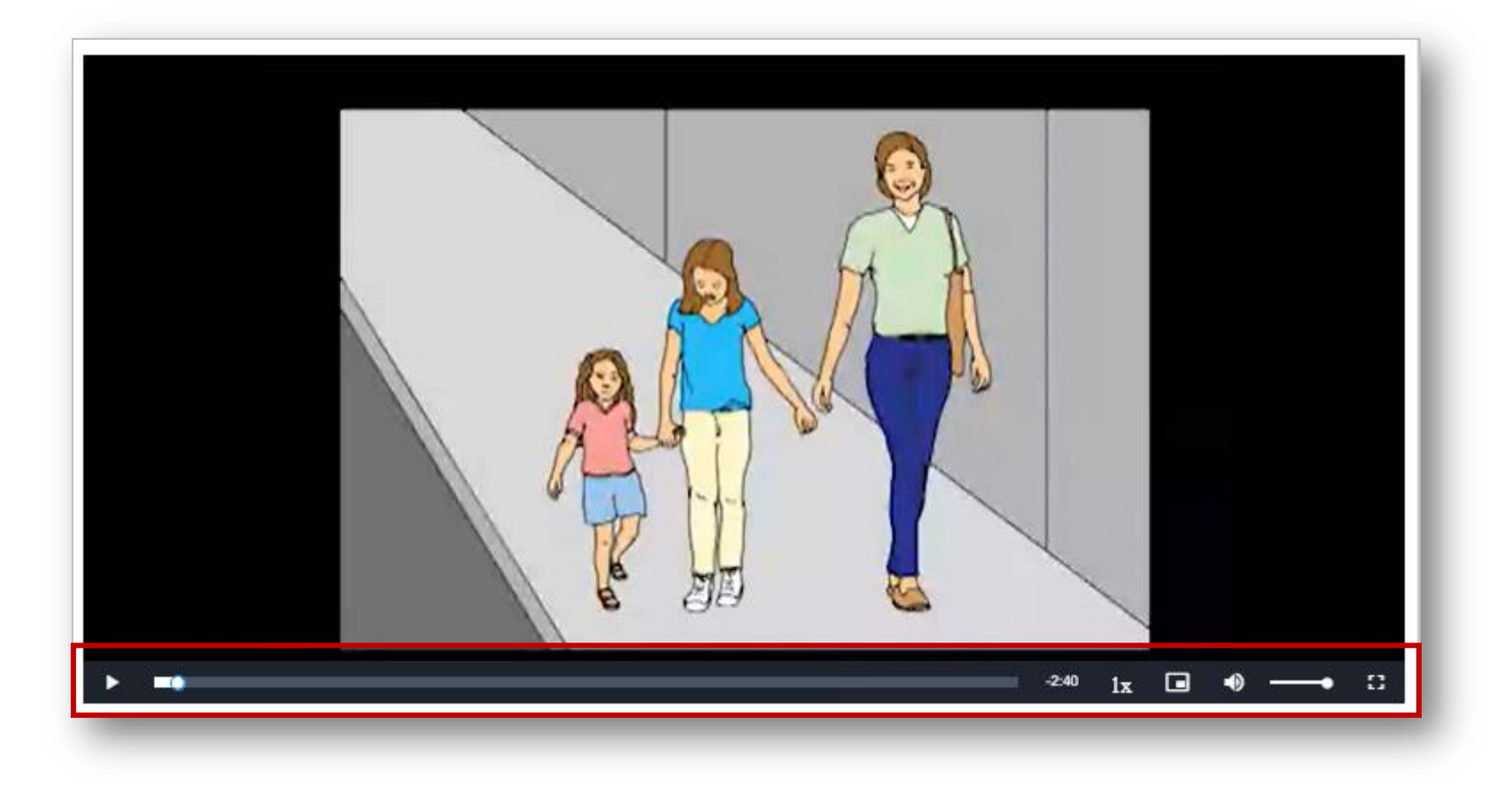

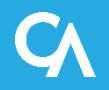

## Item Tutorial

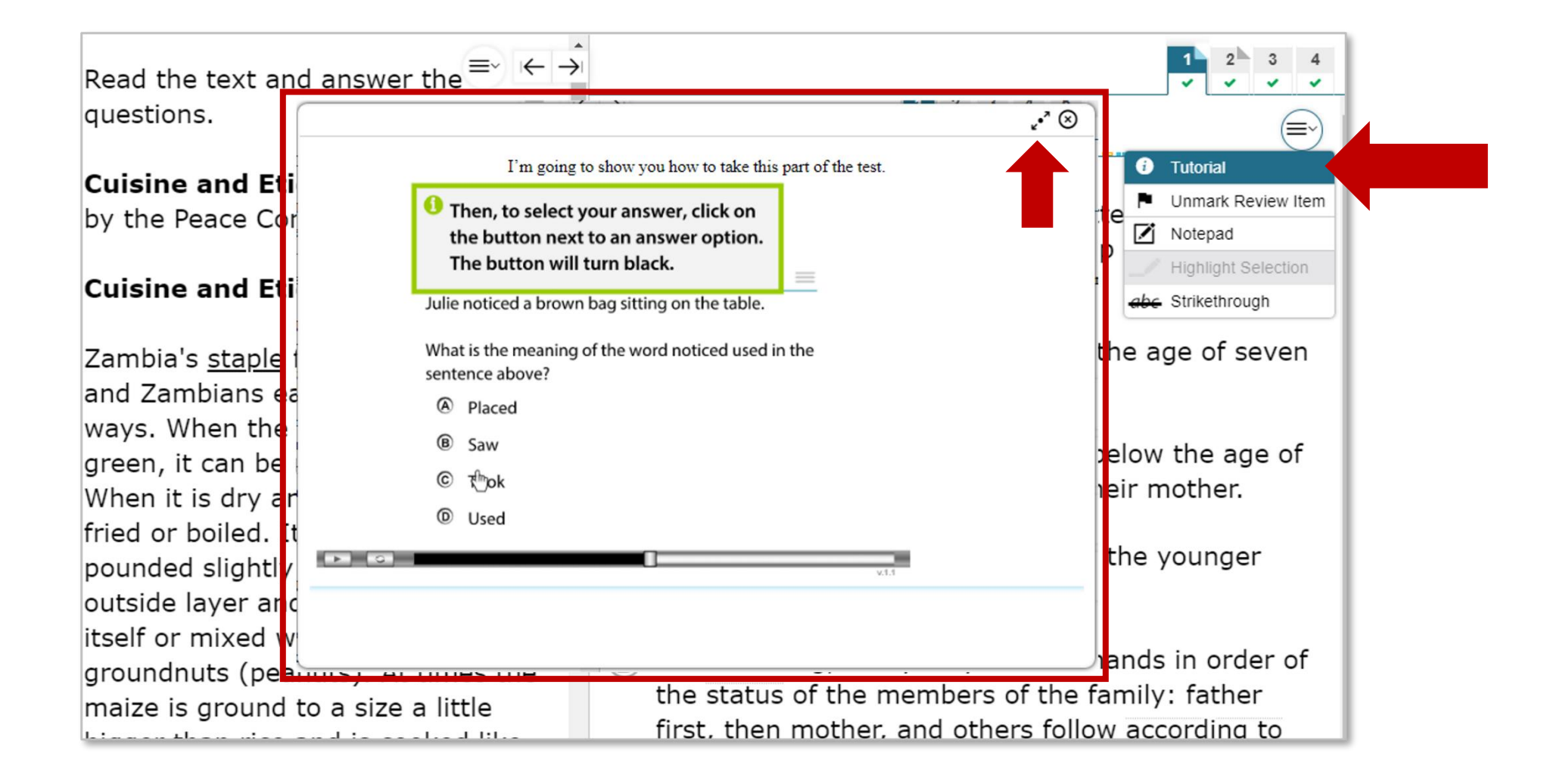

# Ending a Test

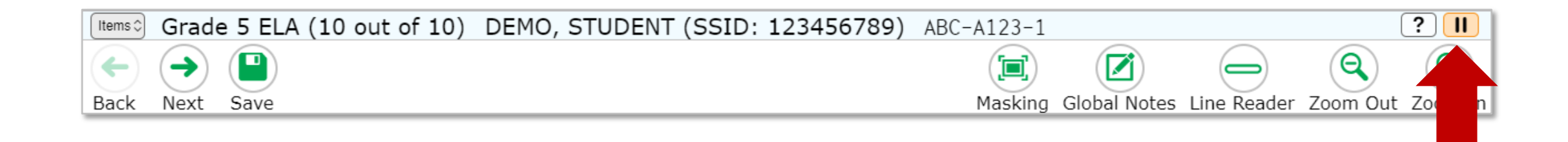

### **Attention**

Are you sure you want to pause the test? If you pause your test for more than xx minutes, you may be unable to make changes to questions that you have already answered. Ask your Test Administrator before pausing your test. [MessageCode: 10899]

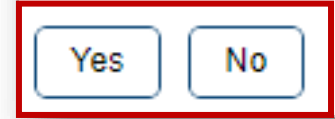

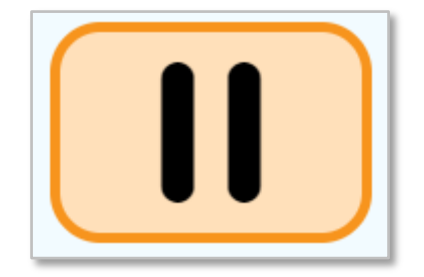

For Interim tests that have been paused for LESS than 20 minutes, students returning from a break in testing can revisit any items in the current test segment and change their answers if desired.

Students taking an Interim test who have paused their tests for LONGER than 20 minutes may only return to the most recently visited page containing unanswered test items in the current test segment. They may change any answers present on this page but may not access any items on previous pages or in previous segments of the test.

If all items on the most recently visited page were answered prior to pausing, the student will resume the test on the next page with unanswered items and will not be allowed to access previous pages or segments of the test.

### Test Timeout Due to Inactivity

- As a security measure, after 20 minutes of test inactivity, students are logged out and their tests are paused automatically.
- Inactivity is determined by whether the student is interacting with the test by selecting answers or using navigation tools. Selecting an empty space on the screen is not considered activity.
- Students will receive a warning message before being logged out and must select OK on the pop-up message within 60 seconds to avoid automatic logout and pausing of their test.
- If a student's test is paused due to inactivity, the same rules apply as when the student intentionally pauses the test.

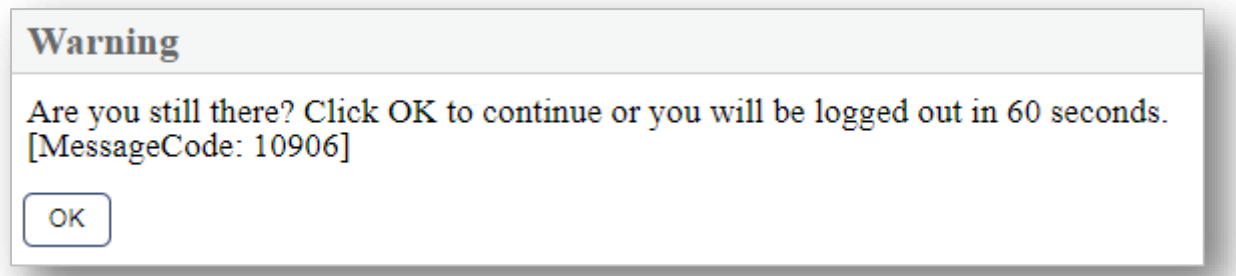

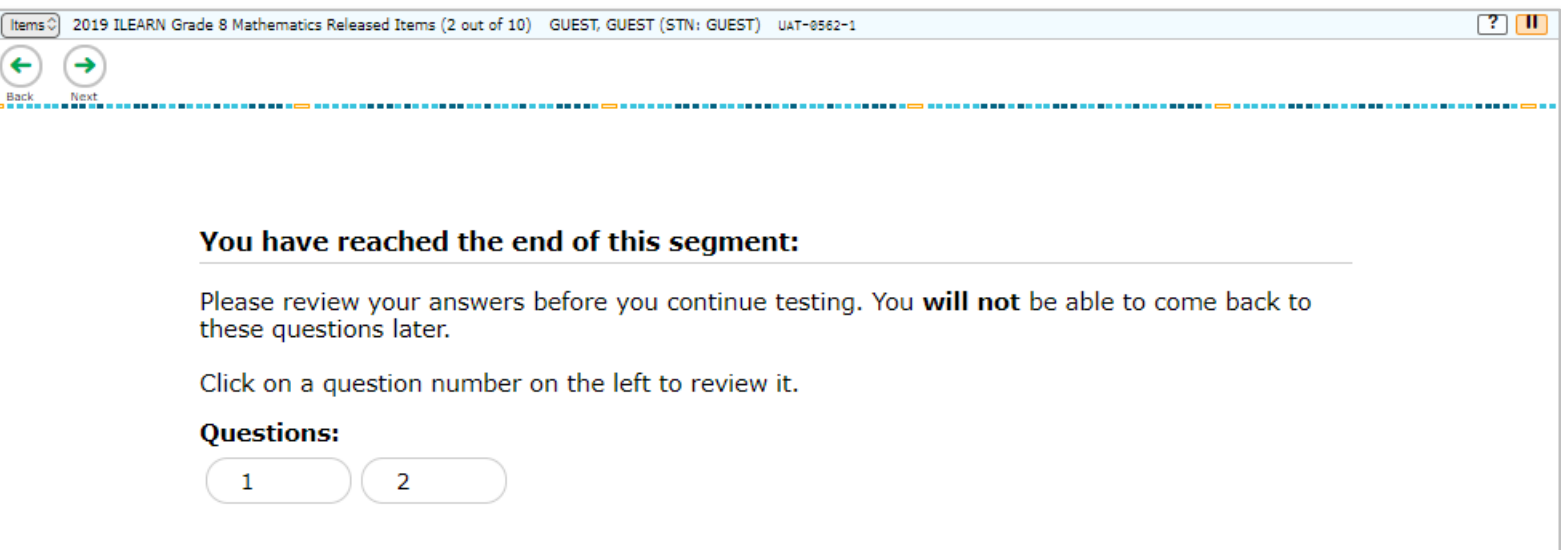

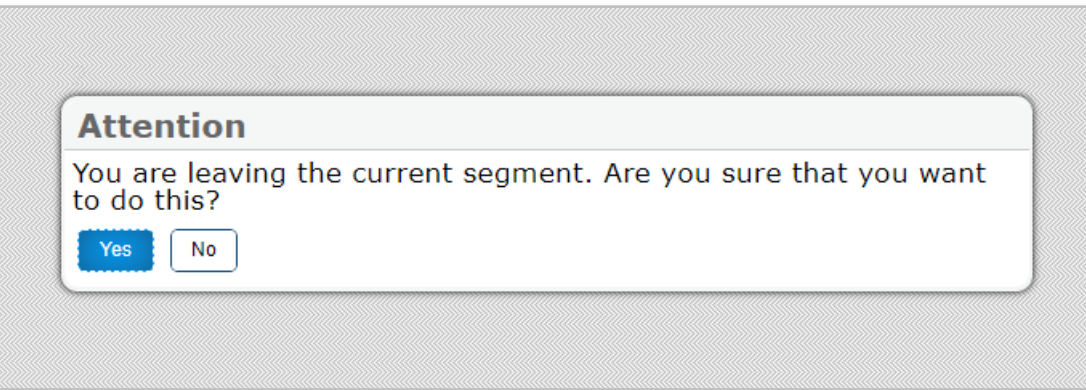

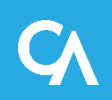

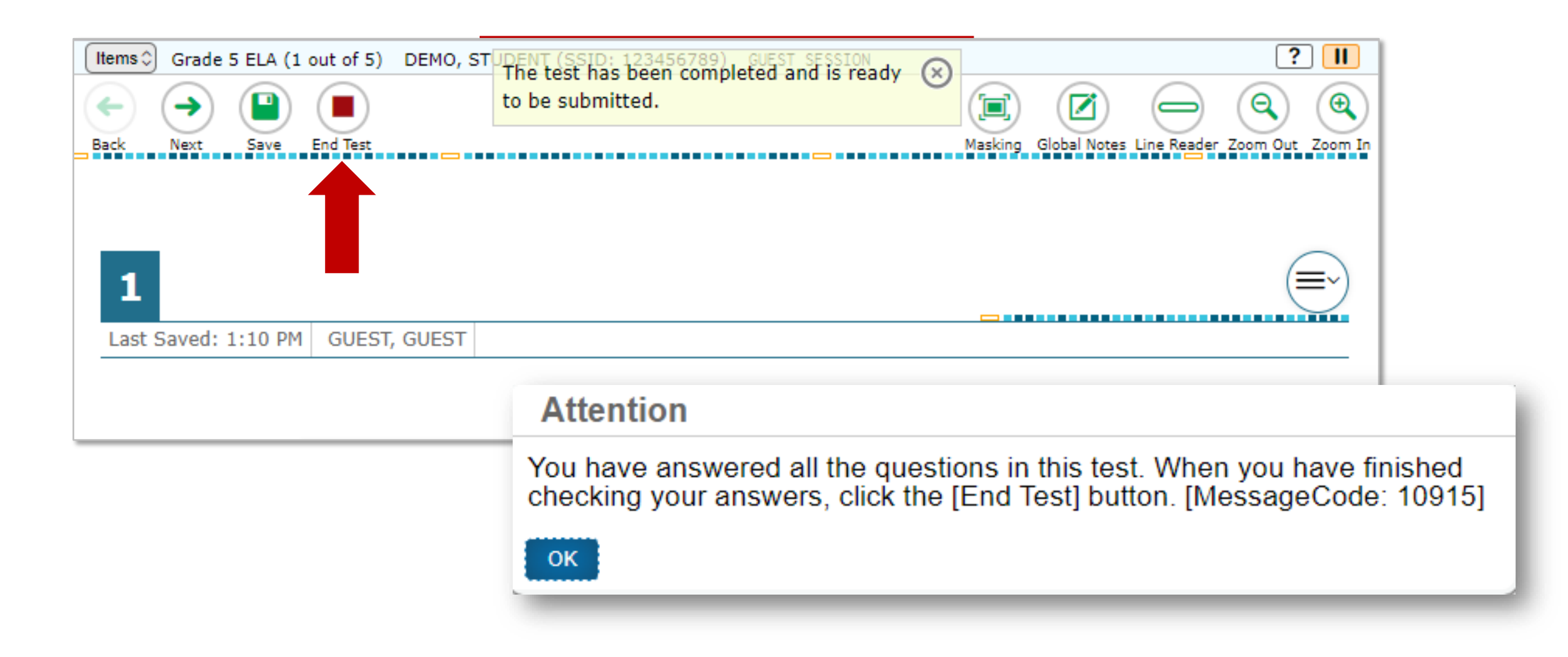

### Test Submission

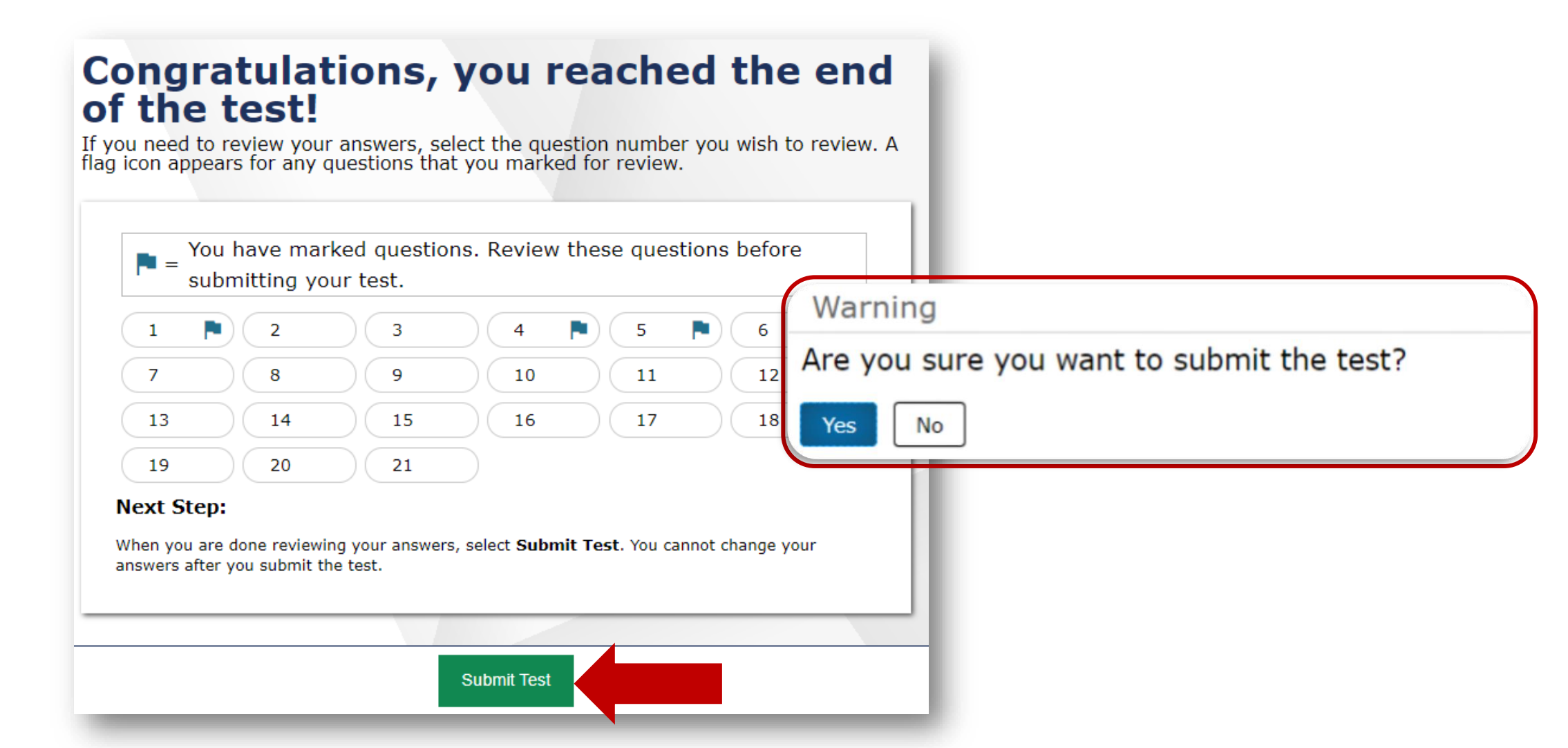

### Test Completion Page

### **Your Results**

Your test was submitted. You may review the test details below.

**Student Name:** Demo, Amari (STN: GUEST) **Test Name:** Grade 5 Math

**Test Completed On:** 6/23/20XX

Scores are not shown for this test. You have finished the test. You may now log out.

#### **Next Step:**

To log out of the test, select Log Out.

In accordance with the Family Educational Rights and Privacy Act (FERPA), the disclosure of personally identifiable information is prohibited by law.

Log Out

## Thank You!

### Additional Resources:

- [ClearSight Portal](https://clearsight.portal.cambiumast.com/)
- [ClearSight Help Desk](https://clearsight.portal.cambiumast.com/contact.html)